# **Función homográfica**

Una propuesta didáctica con el aporte del software GeoGebra

Rodolfo Murúa y María Paula Trillini

#### **EDICIONES UNGS**

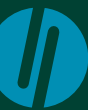

Universidad Nacional de General Sarmiento

Función homográfica

Una propuesta didáctica con el aporte del software GeoGebra

# Rodolfo Murúa y María Paula Trillini

# **Función homográfica**

Una propuesta didáctica con el aporte del software GeoGebra

**EDICIONESUNGS** 

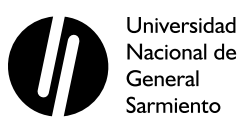

Murúa, Rodolfo

 Función homográfica : una propuesta didáctica con el aporte del software GeoGebra / Rodolfo Murúa; María Paula Trillini. - 1a ed . - Los Polvorines : Universidad Nacional de General Sarmiento, 2016.

Libro digital, PDF - (Educación ; 20)

 Archivo Digital: descarga y online ISBN 978-987-630-240-1

1. Educación Científica. 2. Geometría. 3. Software Didáctico. I. Murúa, Rodolfo II. Trillini, María Paula III. Título CDD 371.1

#### **EDICIONES UNGS**

© Universidad Nacional de General Sarmiento, 2016 J. M. Gutiérrez 1150, Los Polvorines (B1613GSX) Prov. de Buenos Aires, Argentina Tel.: (54 11) 4469-7507 ediciones@ungs.edu.ar www.ungs.edu.ar/ediciones

Diseño gráfico de colección: Andrés Espinosa - Ediciones UNGS Corrección: Gustavo Castaño

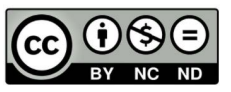

Licencia Creative Commons 4.0 Atribución – No Comercial – Sin Obra Derivada (by-nc-nd)

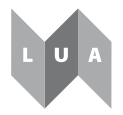

Libro Universitario Argentino

# Índice

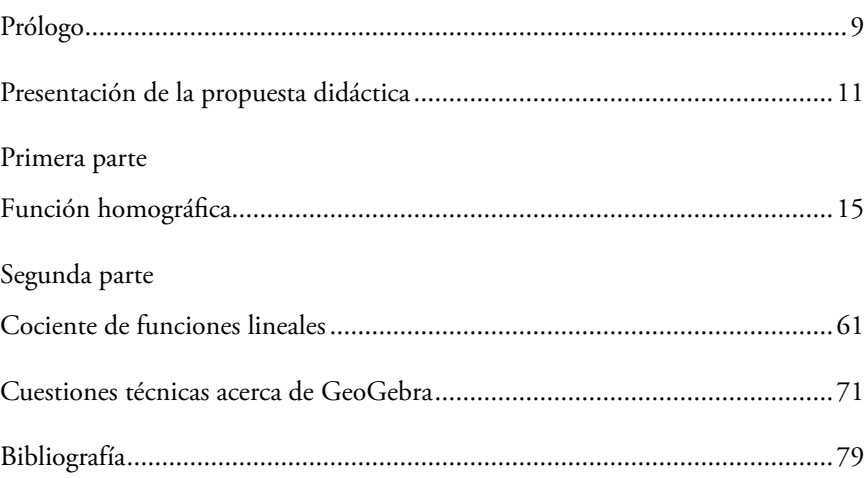

# Prólogo

<span id="page-8-0"></span>El siguiente documento surgió a raíz de una secuencia puesta en el aula sobre función homográfica. Los autores del trabajo formamos parte de un proyecto de investigación del área de Innovaciones en la Transferencia, la Comunicación y la Popularización de la Ciencia y la Tecnología del Instituto de Ciencias de la Universidad Nacional de General Sarmiento, llamado "Voluntariado 2013: El uso de TIC para construir nociones geométricas en el aula". Bajo este proyecto, en una primera etapa brindamos un curso de formación continua a profesores sobre geometría y funciones con GeoGebra.<sup>1</sup> La segunda etapa consistió en planificar e implementar junto con los docentes algunos temas del currículo sobre los cuales ellos tuvieran interés. La profesora María Mora, con la que llevamos a cabo la secuencia, escogió el tema "Función Racional", y junto con ella pensamos una secuencia para trabajar "Función homográfica" con GG. Este documento es una versión modificada y ampliada de dicha secuencia, que se

<sup>&</sup>lt;sup>1</sup> De aquí en adelante al programa GeoGebra lo llamaremos GG.

hizo respetando las ideas originales. Agradecemos a María Laura Rodríguez su participación en la primera etapa de elaboración.

La secuencia fue pensada con la intención de que los alumnos sean productores de conocimiento y los verdaderos protagonistas de nuestras clases, al darles la oportunidad de explorar, realizar conjeturas y luego validarlas. Estas características las consideramos fundamentales desde nuestro enfoque de enseñanza. La Teoría de Situaciones Didácticas (Brousseau, 1970) nos brinda un marco teórico en el cual nos apoyamos, que nos permite acompañar a los alumnos y orientarlos en su proceso de aprendizaje. Creemos que el software GG, en este sentido, permite que esta práctica se enriquezca y sea posible.

### <span id="page-10-0"></span>Presentación de la propuesta didáctica

En el mapa curricular de quinto año de los diseños curriculares de la provincia de Buenos Aires las *funciones homográficas* forman parte de los ejes y núcleos mínimos de contenidos. Estas funciones son las primeras con asíntotas que se estudian durante la educación secundaria, luego se presentan las exponenciales, las logarítmicas, las racionales, etcétera. Es sabido para un profesor de matemática que la noción de *asíntota* trasciende el estudio de este tipo de funciones. Un análisis riguroso y general de ella involucra cuestiones vinculadas al cálculo de límites, lo que suele trabajarse posteriormente al estudio de las funciones mencionadas. Presentamos a continuación una secuencia didáctica con cociente de funciones lineales particulares a partir del cual se inicia el estudio de las funciones homográficas. De esta manera se podrá realizar una primera aproximación a la noción de asíntota. Decimos una primera aproximación porque para este tipo de funciones se dan condiciones particulares en relación con el objeto asíntota,

por ejemplo: existe una única asíntota vertical y una única asíntota horizontal que se pueden vincular con el dominio y la imagen de las funciones; más aún, las asíntotas no son "cortadas" por la gráfica. Nos apoyaremos en estas cuestiones aunque tenemos conciencia de que, en otros contextos, argumentos que hagan referencia a estos hechos podrían no ser adecuados. En ese sentido optamos por trabajar con una definición provisoria de asíntota con los alumnos, que, luego, podrá ser ampliada cuando se avance con otro tipo de funciones o cuando se haga un estudio específico del objeto asíntota.

Consideramos que delinear el trabajo de esta manera permitirá que los alumnos puedan emprender el estudio de funciones homográficas y, a la vez, transitar etapas en las que puedan explorar, conjeturar y validar. Queremos aclarar que el tipo de actividad que proponemos para trabajar con el software GG es principalmente del tipo exploratorio (para luego obtener conjeturas), y se propone articularlo con una práctica en papel y lápiz que involucre la manipulación de fórmulas con el objetivo de validar o refutar alguna conjetura. Aunque, como veremos más adelante, varias de las conjeturas también pueden ser refutadas con las herramientas del software.

El GG permite fabricar una colección de ejemplos que serán objeto de análisis para atrapar alguna caracterización general de las funciones que pretendemos estudiar. Decidimos postergar la aparición del GG hasta la actividad 6 para que los alumnos tengan la posibilidad de hacer un estudio analítico de las funciones presentadas con los conocimientos previos, sin recurrir a nuevas técnicas de cálculo.

Una tarea muy usual con el GG es ingresar una fórmula e inmediatamente "aparece" el gráfico de una función. En este caso sostenemos que se puede hacer un análisis buscando argumentos de por qué el gráfico resultó con tal forma,

e incluso se podría conservar la "sorpresa" y "novedad" por la aparición de ese tipo de gráfico. Sin embargo, postergamos la actividad matemática que se puede realizar a partir de este hecho. Estimamos que si se comienza con este uso del software se perdería, en cierta medida, la posibilidad de esbozar un gráfico o de elegir entre varios posibles, o de analizar a partir de la descripción de la función o de su fórmula. Teniendo en cuenta que es la primera vez que los alumnos se enfrentan a gráficos de funciones con dominio distinto a ℝ, creemos más enriquecedor que sean ellos mismos quienes intenten hacer los gráficos, o quienes tengan que elegir entre varios, para que la noción de asíntota se vaya construyendo con sentido y no aparezca de forma impuesta.

Antes de comenzar con las actividades queremos mencionar los principales conocimientos previos con los que, suponemos, los alumnos podrán afrontar la secuencia con una mayor fluidez: ubicar y leer puntos en los ejes cartesianos, identificar en el gráfico de una función la imagen de un valor cualquiera del dominio, manipular distintos registros de la función lineal, como fórmula, gráfico y tabla, y resolver ecuaciones del tipo  $\frac{ax + b}{a} = k, k \in IR$  $cx + a$  $\frac{+ b}{+ d} = k, k \in IR$ .

En líneas generales, la secuencia que sigue consta de dos partes: *función homográfica* y *cociente de funciones lineales*. Como objetivo futuro nos planteamos continuar estudiando funciones que sean cocientes de funciones en general, y poder avanzar así en el estudio de la noción de asíntota para esta clase de funciones.

# <span id="page-14-0"></span>Primera parte Función homográfica

En esta primera parte vamos a trabajar con funciones  $h(x) = \frac{f(x)}{g(x)}$  $h(x) = \frac{f(x)}{g(x)}$ , donde  $f$  y  $g$  son polinomios de grado  $1^{\scriptscriptstyle{1}}$  que no comparten raíces. $^{\scriptscriptstyle{2}}$ 

### **Objetivos generales**

Pretendemos que los alumnos:

- hallen el dominio, el conjunto de ceros,<sup>3</sup> positividad y negatividad de *h* a partir de los gráficos de *f* y de *g* ;
- construyan nociones de asíntota vertical y horizontal para funciones homográficas;
- deduzcan que si  $x = a$  es el cero de *f*, entonces  $x = a$  es el cero de *h*;

<sup>&</sup>lt;sup>1</sup> El caso en que *f* es un polinomio de grado cero es estudiado en la segunda parte de la secuencia.

<sup>2</sup> En caso de compartir raíces, *h* no sería una función homográfica.

<sup>3</sup> Utilizaremos los términos *raíz* y *cero* de una función indistintamente.

- deduzcan que si  $x = b$  es el cero de *g*, entonces la recta de ecuación  $x = b$  es la asíntota vertical de *h*;
- construyan la siguiente propiedad: si *m* es el valor que resulta de la división de la pendiente de *f* sobre la de *g*, entonces la recta de ecuación  $y = m$  es la asíntota horizontal de *h*;
- construyan algunas relaciones que permitan determinar aspectos del gráfico de las funciones homográficas;
- aprovechen los recursos tecnológicos para avanzar en el estudio de la función homográfica particularmente, y, más generalmente, para facilitar un tipo de práctica en matemática: la exploración y la formulación de conjeturas;
- se aproximen a un uso experto, crítico y técnico del GeoGebra.

A continuación presentaremos las distintas actividades de esta primera parte de la secuencia con los objetivos de cada problema y algunos comentarios que consideramos importantes.

### **Análisis del primer bloque de problemas (sin GeoGebra) Actividad 1**

Sean *f* (función lineal) y *g* las funciones dadas por los siguientes gráficos, para cada valor de *x*, consideramos la función cuya expresión es  $h(x) = \frac{f(x)}{g(x)}$  $h(x) = \frac{f(x)}{g(x)}$ .

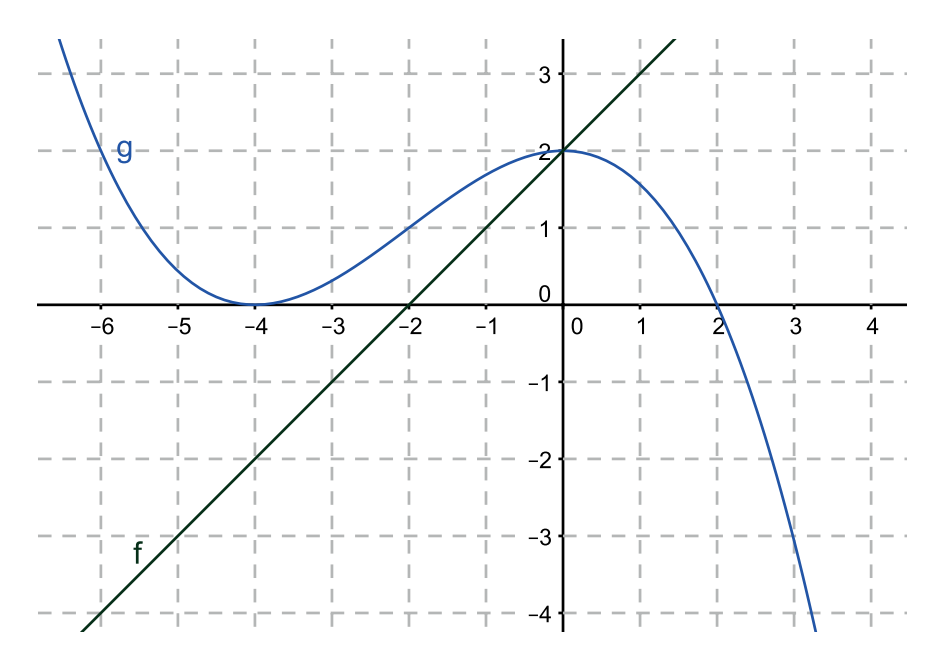

- a) Analizando los gráficos de *f* y de *g*, encontrá, si es posible, las siguientes imágenes. Justificá en cada caso: *h* (-6), *h* (0), *h* (3), *h* (-2),  $h(2), h(4).$
- b) Analizando los gráficos de *f* y de *g*, decidí, si es posible, el signo (positivo, negativo o cero) de las siguientes imágenes. Justificá en cada caso:  $h(-6)$ ,  $h(5)$ ,  $h(-2)$ ,  $h(-1)$ ,  $h(10)$ .

#### *Objetivos*

Con esta primera actividad pretendemos que los alumnos:

- aprendan a utilizar información de un gráfico sin necesidad de tener que recurrir a una fórmula;
- puedan calcular, cuando sea posible, de manera exacta ciertas imágenes de *h*;
- • puedan anticipar el signo de las imágenes, cuando sea necesario, utilizando los gráficos de *f* y de *g* sin la necesidad de obtener los valores exactos;
- reflexionen acerca de la existencia o no de la imagen en algunos valores para ir construyendo o recuperando el concepto de dominio.

#### *Comentarios sobre la actividad 1*

Creemos que los alumnos se enfrentarán por primera vez con una función definida a partir de otras dos y particularmente como su división. En ese sentido pueden preguntarse dónde está el gráfico de *h* o su fórmula. El docente puede explicar la definición de *h* y calcular, por ejemplo,  $h(-6)$  en el pizarrón.

Como mencionamos en los objetivos, no queremos que los alumnos utilicen la expresión de *h* , por eso elegimos una función *g* de modo tal que su fórmula no pueda ser hallada.<sup>4</sup> Por este motivo se comienza con una actividad que no se corresponde particularmente con una función homográfica.

Los valores que se piden calcular en el ítem (a) fueron seleccionados con la intención de considerar diferentes situaciones:

- lectura directa:
- • cero del numerador (generando un cero de *h*);
- cero del denominador (generando problemas en el dominio de *h*);
- valores fuera del "recorte";
- valores que no se pueden calcular de forma exacta.

Una vez discutido con los alumnos los distintos casos del ítem (a) se pueden distinguir los casos, por ejemplo, a través de una tabla como la siguiente:

<sup>4</sup> Esto ocurre porque el enunciado no menciona qué tipo de función (*g*) está siendo representada.

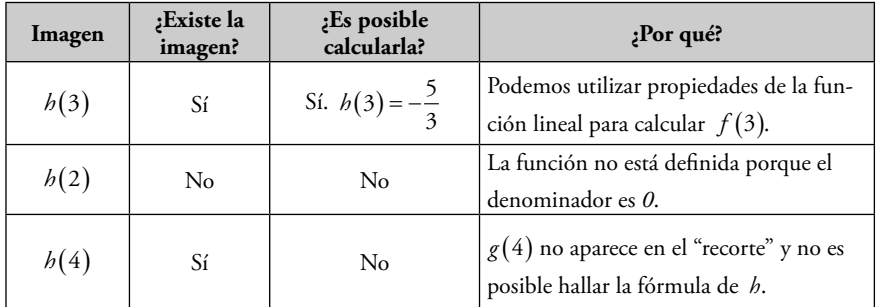

#### **Actividad 2**

Sean *f* y *g* las funciones lineales dadas por los siguientes gráficos, consideramos la función *h*, cuya expresión es  $h(x) = \frac{f(x)}{g(x)}$ .

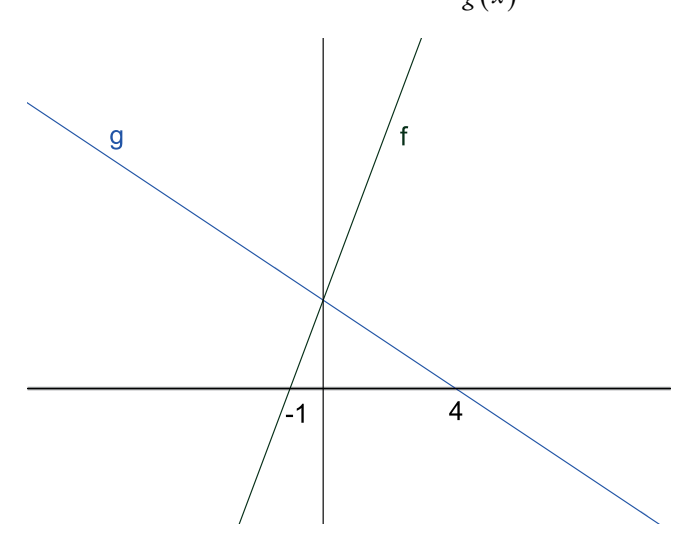

- a) Analizando los gráficos de *f* y de *g*, encontrá, si es posible, las siguientes imágenes. Justificá en cada caso: *h* (-1), *h* (4), *h* (0), *h* (2).
- b) Analizando los gráficos de *f* y de *g*, decidí, si es posible, el signo (positivo, negativo o cero) de las siguientes imágenes. Justificá en cada caso: *h* (-5), *h* (5), *h* (10), *h* (1), *h* (156).
- c) (Para enunciar oralmente). Dar, si es posible, los conjuntos de ceros, de positividad y de negatividad de la función *h*.
- d) Elegí entre los siguientes gráficos cuál o cuáles podrían corresponder a la función *h*. Explicá el motivo de la elección y por qué fueron descartados los restantes.

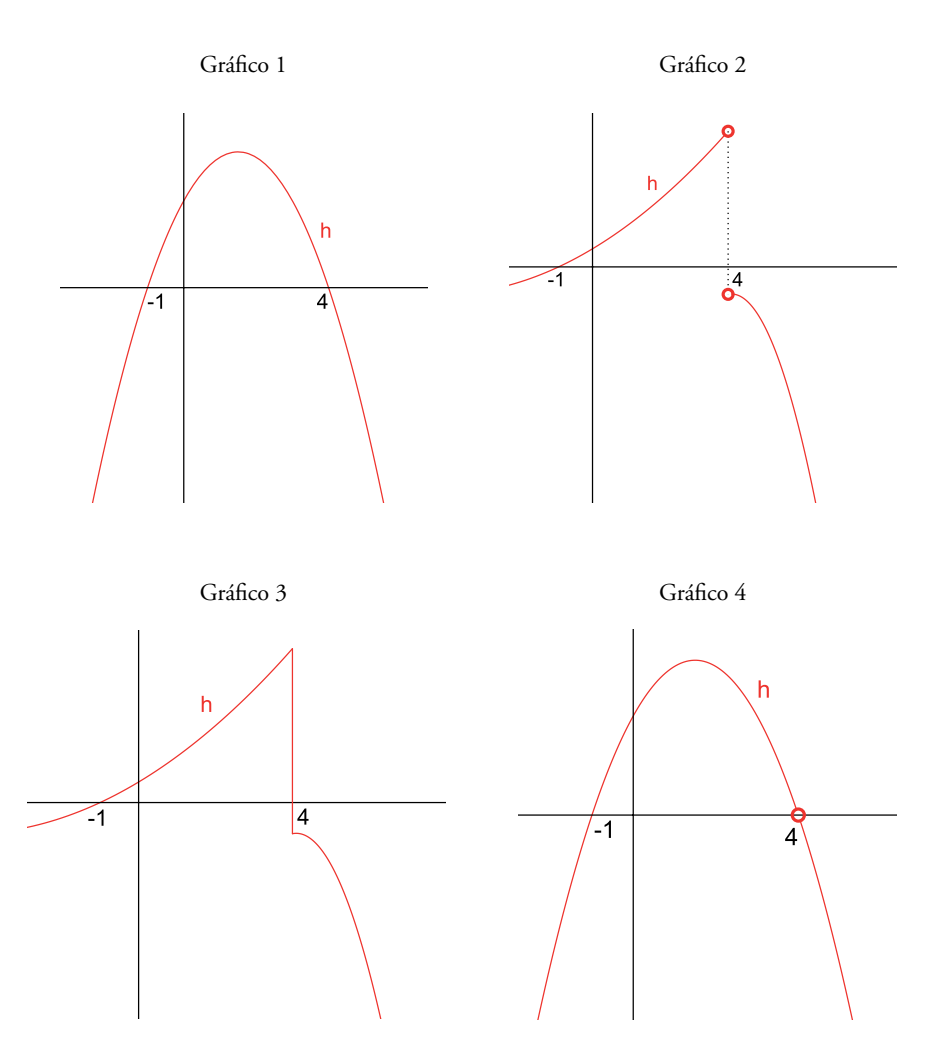

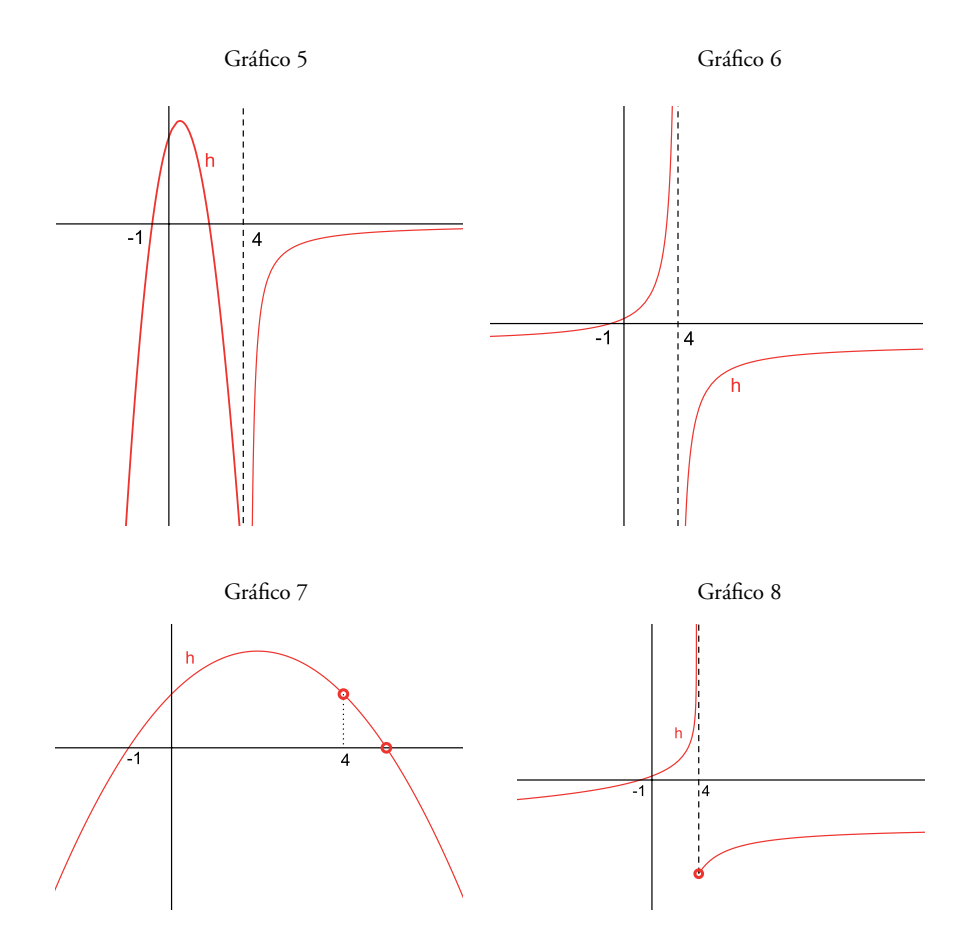

#### *Objetivos*

Con esta actividad pretendemos que los alumnos sigan indagando sobre las funciones definidas como división de otras dos, y avancen respecto de la actividad anterior en cuanto al trabajo con la gráfica de *h*.

A propósito de esta actividad se pretende también que:

vinculen los ceros de *f* y de *g* con el dominio y los ceros de *h*;

- hagan un análisis cualitativo de f y de g para decidir el signo de ciertas imágenes en *h*, y luego extiendan a todo el dominio el análisis de los conjuntos de positividad y negatividad;
- utilicen la información obtenida de *h* para elegir los gráficos que sean "compatibles";
- contemplen nuevas características para el gráfico de una función, como ser asíntotas y "discontinuidades";
- profundicen el análisis cualitativo para contar con más herramientas a la hora de descartar o elegir un posible gráfico.

#### *Comentarios sobre la actividad 2*

Respecto al ítem (a) creemos que se reforzarán las siguientes propiedades:

- el cero de *f* es el cero de *h*;
- • *h* no está definida en el cero de .

En la discusión colectiva sobre el ítem (c) se pueden pedir argumentos de por qué, por ejemplo, la función *h* en el intervalo (1,4) es positiva independientemente del *x* elegido. Lo mismo para el conjunto de negatividad. Una vez hecho esto puede quedar registro en el pizarrón de estas conclusiones para que los alumnos tengan la información organizada a la hora de tener que elegir un posible gráfico para la función *h*. Se podría realizar la siguiente tabla:

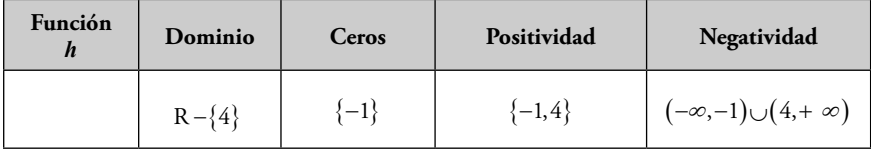

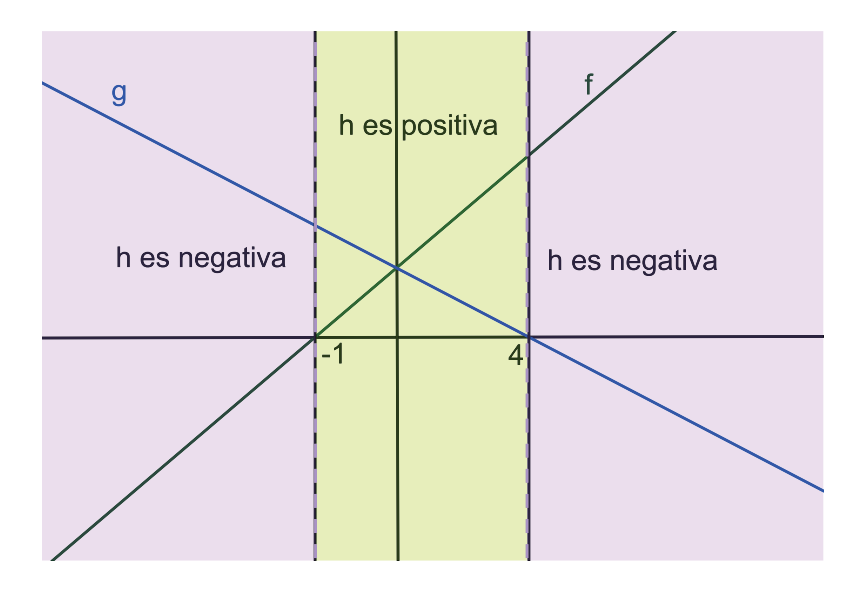

O el siguiente esquema utilizando el gráfico de las funciones de *f* y de *g*:

Se podrán descartar los gráficos 1, 3, 5 y 7 considerando los siguientes conjuntos referidos a *h*: dominio, conjunto de ceros, conjunto de positividad y conjunto de negatividad. *Nos parece importante mencionar que en esta instancia no trabajaremos la noción de asíntota* (ni horizontal, ni vertical). Por lo tanto, una vez trabajada esta cuestión, en problemas posteriores se retomará esta actividad para descartar los gráficos que no sean hipérbolas.

Los gráficos propuestos para *h* permiten considerar la posibilidad de un dibujo "discontinuo".5 En otras experiencias, en las que se ha pedido a los alumnos que esbocen un posible gráfico para *h*, se observó que al momento de considerar la "discontinuidad" los alumnos forzaban el dibujo para que sea continuo, y se hacía bastante difícil trabajar esta cuestión a la que se enfrentaban

 $5$  A lo largo del libro nos referiremos a "continuidad" o "discontinuidad" haciendo referencia a la noción intuitiva de realizar un gráfico levantando (o no) el lápiz.

por primera vez. Por otro lado, esta elección para trabajar la "discontinuidad" hace posible postergar el trabajo referido a la noción de asíntota vertical.

Para la elección de los gráficos se pueden utilizar argumentos soportados en las siguientes cuestiones:

- • dominio de la función *h*;
- • ceros de la función *h*;
- intervalos de positividad y negatividad de *h*;
- • "continuidad" o "discontinuidad" de la función *h* en R .

Luego de trabajar estas cuestiones podrán "vivir" en la clase como posibles los gráficos 2, 4, 6 y 8.

#### *Cuestiones para el docente*

Dos variables didácticas que tuvimos en cuenta a la hora de diseñar esta actividad fueron que los estudiantes *no* dispusieran de una cuadrícula en el plano cartesiano y tampoco de una escala en el eje *y*. Esta decisión se tomó para inhibir tanto el uso de fórmulas como el cálculo exacto o aproximado de imágenes a partir de los gráficos de *f* y de *g*.

Estas variables didácticas, por un lado, tienen la intención de promover que para conocer el signo de  $h(x)$  no es necesario contar con la información exacta de  $f(x)$  y de  $g(x)$ , sino que alcanza con saber sus signos. Por otro lado, a la hora de elegir los posibles gráficos de *h* se espera que los alumnos no utilicen informaciones puntuales sino que hagan un análisis cualitativo de la situación planteada.

#### **Actividad 3**

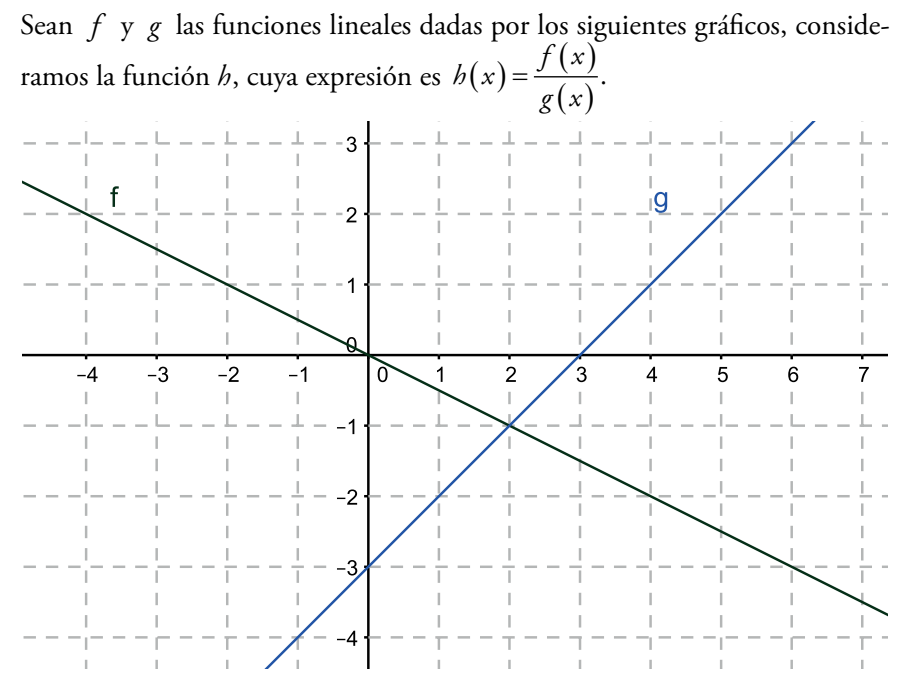

- a) Analizando los gráficos de *f* y de *g*, encontrá, si es posible, las siguientes imágenes de *h*. Justificá en cada caso: *h* (-2), *h* (0), *h* (2), *h* (3), *h* (4), *h* (6).
- b) Hallá, si es posible, los conjuntos de ceros, positividad y negatividad de la función *h*.
- c) Encontrá, si es posible, las siguientes imágenes. Justificá en cada caso: *h*(2.9), *h*(3.1), *h*(10), *h*(-10).
- d) Elaborá un posible gráfico para la función *h*.

#### *Objetivos*

Con esta tercera actividad pretendemos que los alumnos:

- apelen a la fórmula de la función *h* como una herramienta útil para hallar imágenes de números "grandes" o con decimales;
- propongan un posible gráfico para *h*, en el que el uso de su fórmula también sea de utilidad para estudiar el "comportamiento" de la función;
- puedan construir una noción de asíntota vertical.

#### *Comentarios sobre la actividad 3*

Esta es la primera actividad en la cual la necesidad de hallar las fórmulas de *f* y de *g* (por lo tanto de *h*) juega un papel importante. Como mencionamos en la introducción, suponemos que los alumnos tienen el conocimiento de cómo hallar la fórmula de una función lineal dado su gráfico (reconociendo al menos dos puntos).

La posibilidad de poder encontrar las fórmulas tiene como intención ir descartando "formas" de gráficos que en el problema anterior fueron aceptadas. Por ejemplo, los valores *h* (2,9) y *h* (3,1) están elegidos con la intención de discutir qué ocurre con la función *h* a medida que los valores de *x* se aproximan a 3, es decir, a la raíz del denominador.

No está entre nuestros objetivos tratar aquí el comportamiento de la función en los infinitos. Creemos que la "entrada" a la asíntota horizontal es más enriquecedora y genuina para los alumnos desde la elección de posibles gráficos para la función que desde la realización de un gráfico. En general, cuando el docente le pide al alumno elegir valores muy grandes el alumno se puede preguntar: ¿por qué es relevante elegir esos números para hacer un gráfico? En cambio, como veremos en el próximo problema, al tener que elegir o descartar un gráfico esa información sí resulta relevante. Es decir, la noción de asíntota horizontal cobra sentido para el estudiante.

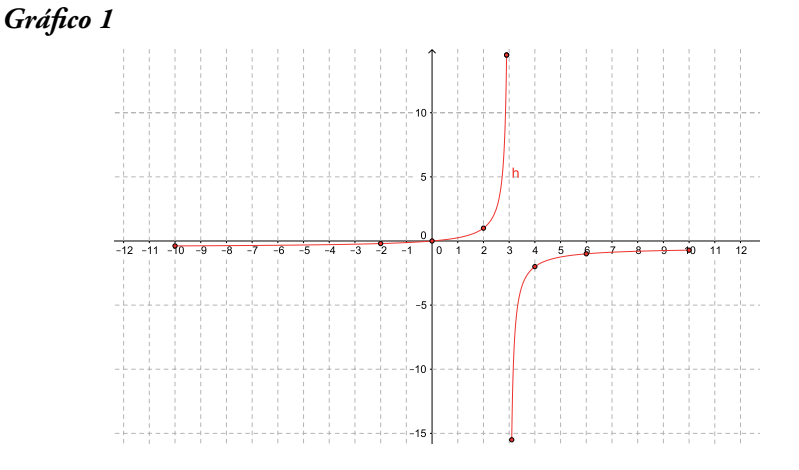

Anticipamos algunos posibles gráficos de los alumnos:

En la elaboración de este gráfico solo se tuvieron en cuenta hasta los valores 10 y –10, y no se realizó un estudio para valores cercanos al 3.

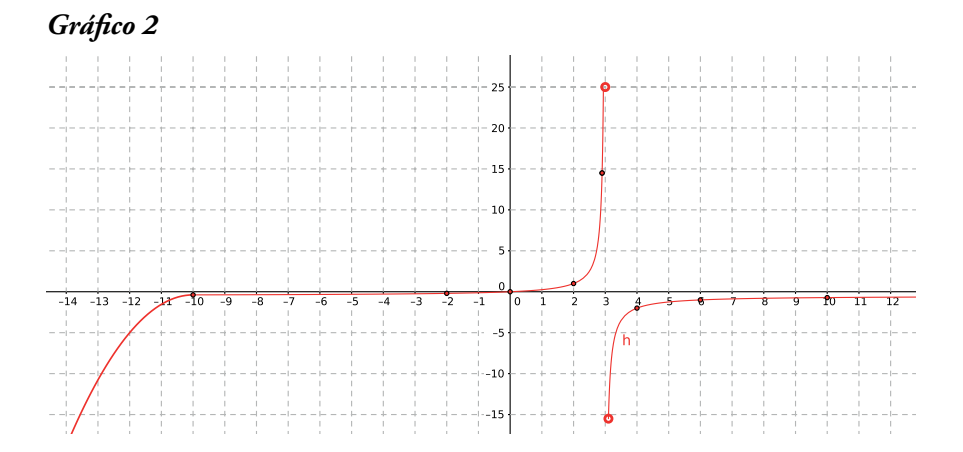

En este gráfico no se hizo un estudio minucioso para valores cercanos al 3 pero se "avanzó", respecto al primero, en continuar la curva y en excluir al 3 del dominio. Aquí no fue tenido en cuenta el "comportamiento" de la función en los infinitos para la variable *x*.

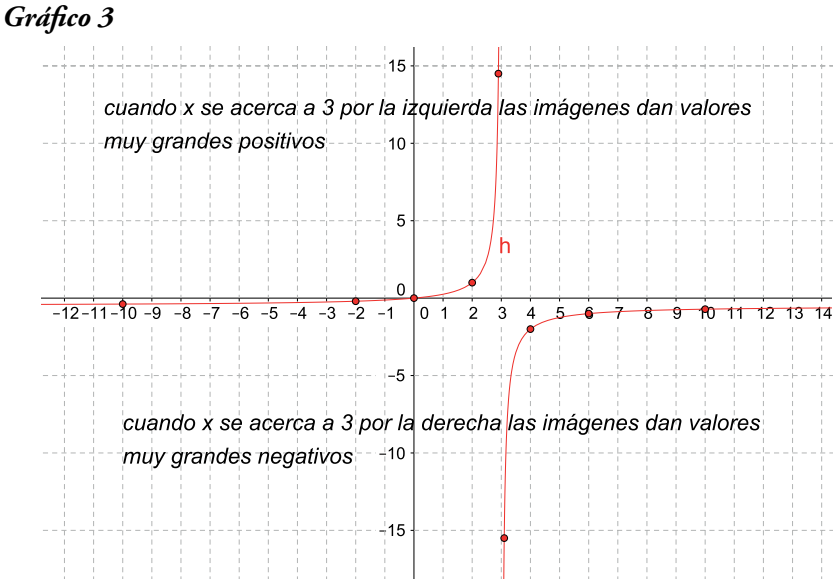

Como podemos ver en este gráfico, puede ocurrir que los alumnos se pregunten qué ocurre con las imágenes de valores cercanos al 3. Para explorar la situación podrían utilizar la fórmula de *h* y elaborar, por ejemplo, una tabla como la siguiente:

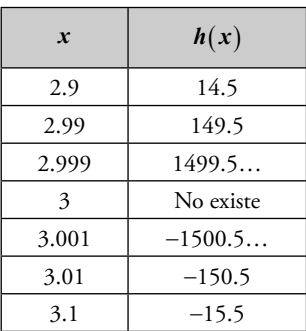

Al ser estos puntos muy difíciles de representar, quizás los alumnos presenten un gráfico con alguna observación escrita, como se muestra en el gráfico 3.

Retomando estas ideas se podría presentar una discusión colectiva en torno a qué ocurre a medida que los valores de *x* son más cercanos al 3. Si surgió en clase alguna tabla como la anterior, el docente puede proponer agregarle las columnas de *f* y de *g*, es decir:

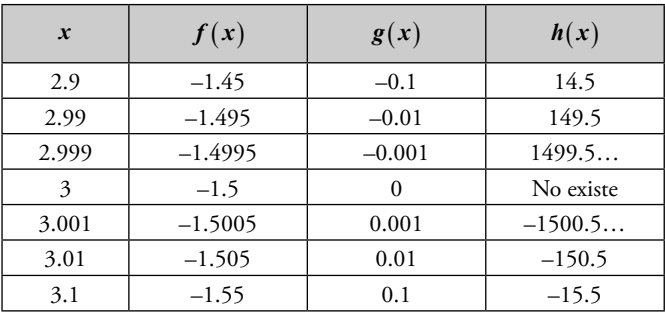

Con esta tabla se pretende analizar que cuando *x* toma valores cada vez más cercanos a 3 sus imágenes son cada vez más "grandes" en valor absoluto. Esto ocurre porque, en la fórmula de *h*, el divisor  $(g(x))$  está cada vez más cerca del cero (y el dividendo es distinto de cero).

Se puede aprovechar esta conclusión para introducir la convención gráfica de este comportamiento (dibujar con línea punteada la recta *x* = 3).

Luego se propondrá hacer un gráfico de otra función *h* y una tabla semejante a la anterior. En las dos tablas se espera analizar cuál es el comportamiento de *h* para valores cercanos al cero de *g*, y cómo se representa esta relación en un gráfico.

Finalmente, una posible intervención docente puede ser:

"Estamos trabajando con funciones  $h(x) = \frac{f(x)}{g(x)}$  definidas como el cociente entre dos lineales. En este tipo de funciones sucede que la raíz de *g*

es el único número real que no está en el dominio de *h*, y resulta que al tomar valores de *x* cada vez más cercanos a él las imágenes son muy grandes (y cada vez más) en valor absoluto. Esto tiene una consecuencia (o interpretación) gráfica, que es que la curva se "aproxima" a una recta vertical".

En relación con lo anterior se podría dar la siguiente definición de asíntota vertical:

*Una recta vertical*  $x = x_0$  *es asíntota para una función h si* "se aproxima" a *dicha recta cuando x toma valores cada vez más "cercanos" a x*<sub>0</sub>. En esta clase de funciones (cociente entre dos lineales) habrá una única asíntota vertical de ecuación  $x = x_0$ , donde  $x_0$  no pertenece al dominio de la función.

Luego, se pueden hacer las siguientes observaciones:

- el gráfico de la función es cada vez más parecido a dicha recta vertical aunque nunca llegue a ser igual a ella;
- • al evaluar la fórmula de *h* en valores de *x* cada vez más **"**cercanos" a  $x_0$ ,  $h(x)$  toma valores cada vez más "grandes" en valor absoluto.

#### *Cuestiones para el docente*

Queremos destacar que esta definición, si bien es provisoria, es válida dentro del contexto de las funciones homográficas. Creemos más "rico" comenzar con esta definición y más adelante, cuando se vean funciones exponenciales y logarítmicas, dar una definición con mayor grado de generalidad.

Luego de explicitar la definición de asíntota vertical se puede retomar la actividad 2 y discutir cuáles de los gráficos en esa instancia aceptados podría ser el de la función *h*. Se acuerda que el gráfico que mejor se ajusta a las características de *h* es el sexto, sin embargo no se puede tener la certeza, ya que no es posible saber cuál es su asíntota horizontal al no disponer de las pendientes de las rectas y de su relación con la asíntota.

#### **Actividad 4**

Sean *f* y *g* las funciones lineales dadas por los siguientes gráficos, consideramos la función *h*, cuya expresión es  $h(x) = \frac{f(x)}{g(x)}$ .

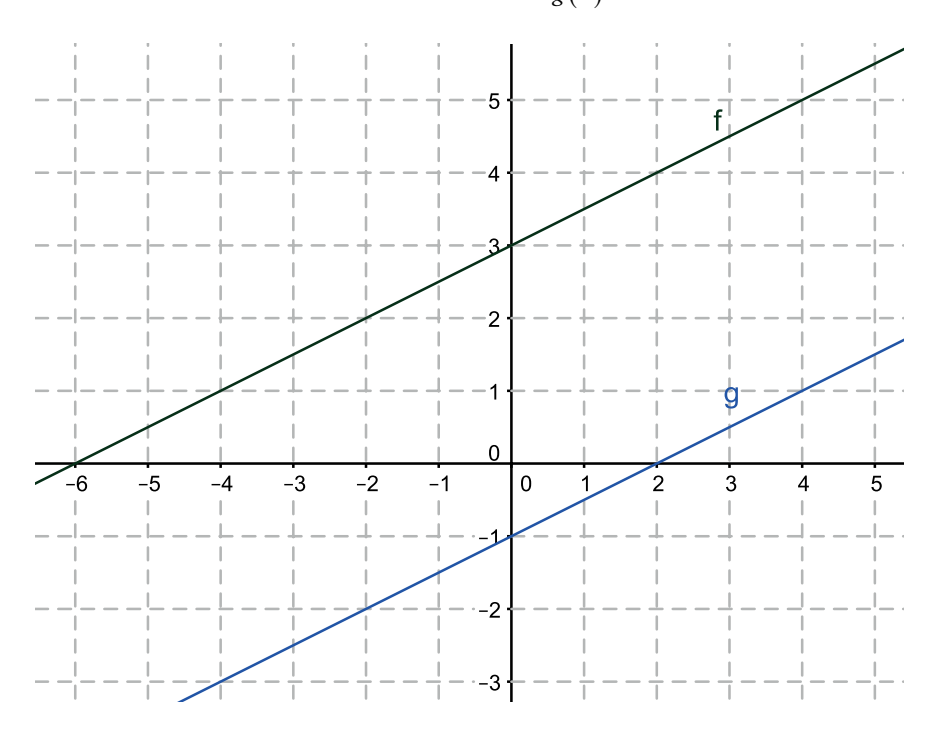

Elegí, entre los siguientes gráficos, cuál o cuáles podrían corresponder a la función *h*. Explicá el motivo de la elección y por qué fueron descartados los restantes.

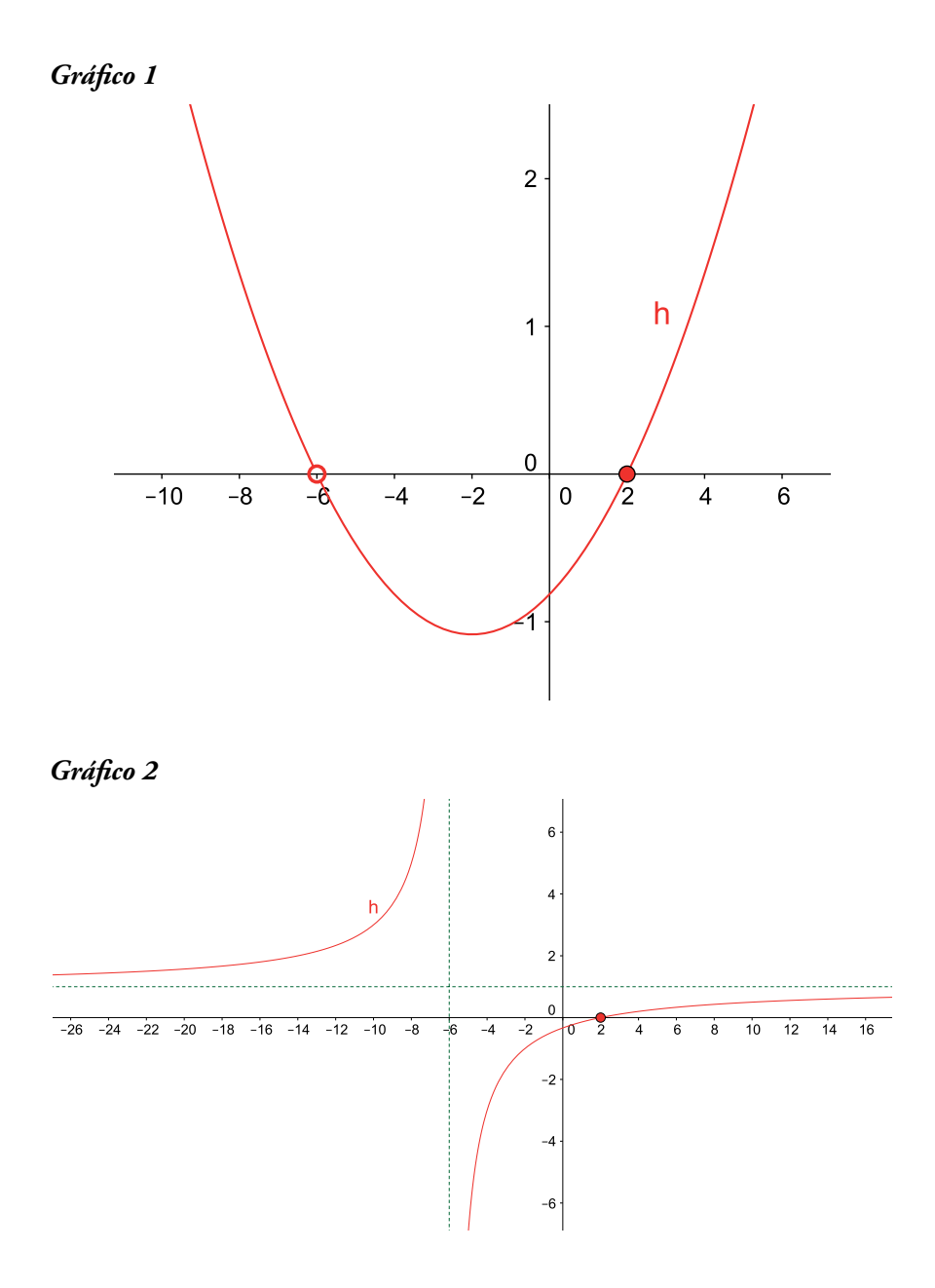

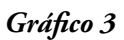

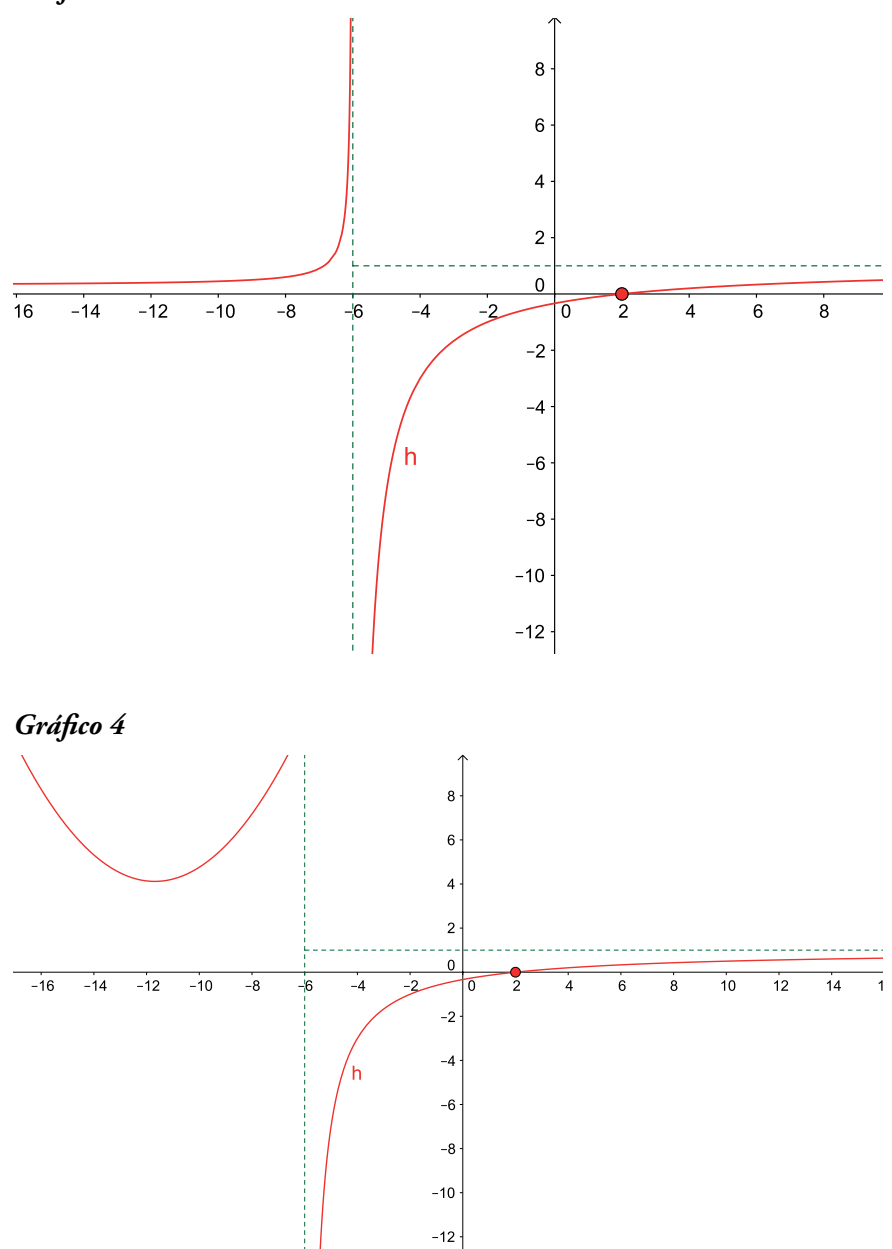

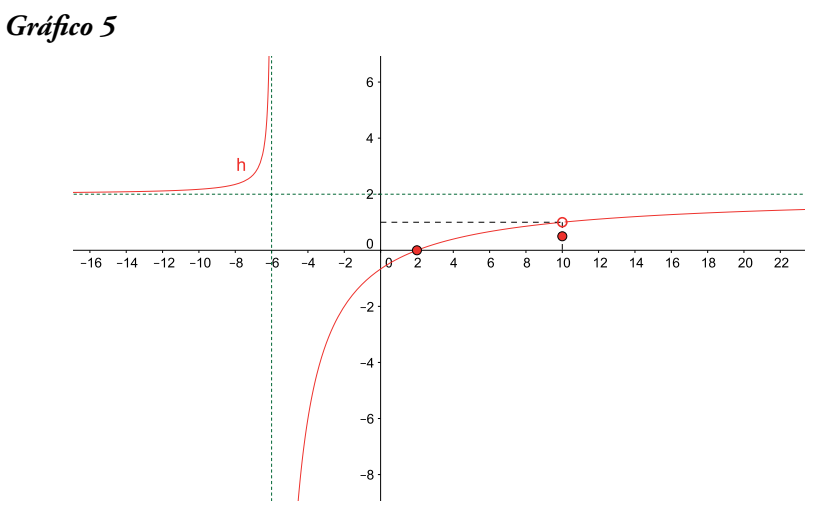

#### *Objetivos*

Con esta actividad pretendemos que los alumnos:

- a través de las fórmulas de las funciones *f* y *g* elaboren estrategias para aceptar o descartar los distintos gráficos;
- exploren el comportamiento de *h* en valores cada vez más "grandes" de *x* en valor absoluto.

#### *Comentarios sobre la actividad 4*

A diferencia del problema 2, aquí todos los gráficos cumplen las características de *h* que se pueden obtener a partir de los gráficos de *f* y de *g* (dominio, conjunto de ceros, positividad y negatividad). Por otro lado, este es el primer problema en el que las dos rectas dadas son paralelas, un asunto que queremos trabajar a la hora de decidir sobre un posible gráfico para la función *h*.

Para la elección de los gráficos se pueden utilizar argumentos sostenidos en las siguientes cuestiones:

- imágenes de la función *h* a partir de los gráficos de *f* y de *g*;
- imágenes de la función *h* utilizando su fórmula;
- cantidad de preimágenes para cierto valor del conjunto imagen de h;
- estudio del conjunto imagen de *h* a través del paralelismo de los gráficos de *f* y de *g*. Es decir, en este caso se puede deducir que  $\frac{f(x)}{g(x)} \neq 1$ ≠ para todo *x* del dominio de *h* , pues *f* y *g* son paralelas;
- • estudio a través de la fórmula de *h* del comportamiento de la función en valores cada vez más "grandes" de la variable *x*.

#### *Comentarios para el docente*

El gráfico 2 puede elegirse como un posible gráfico de *h*, ya que no se puede descartar con ninguno de los argumentos mencionados anteriormente. Con el objetivo de analizar el comportamiento de *h* para valores de *x* cada vez más grandes proponemos la siguiente actividad para la discusión colectiva:

*Anticipar el resultado de las siguientes imágenes y ordenarlas de menor a mayor. Luego analizar las anticipaciones utilizando la fórmula de h:*

*a) h* (50)*, h* (100)*, h* (1000)*.*

*b)*  $h(-1000)$ ,  $h(-100)$ ,  $h(-50)$ .

Se espera concluir que al evaluar *h* en valores de *x* cada vez más "grandes" en valor absoluto se obtienen imágenes cada vez más próximas a 1.

#### **Actividad 5**

a) Completá la frase para cada función *h*:

"A medida que se toman valores de *x* cada vez más grandes, *h* …"

1. 
$$
h(x) = \frac{6x+4}{2x+3}
$$
 II. 
$$
h(x) = \frac{4x+2}{x-1}
$$
 III. 
$$
h(x) = \frac{x+1}{2x+9}
$$

b) ¿Cómo representarías lo estudiado en el ítem (a) en un gráfico cartesiano?

#### *Objetivos*

Con esta actividad pretendemos que los alumnos:

- obtengan el valor al cual se aproxima  $h(x)$  para valores "grandes" de *x*;
- extiendan lo analizado numéricamente para finitos casos a valores de *x* cada vez más "grandes";
- relacionen el estudio numérico realizado con el registro gráfico.

#### *Comentarios sobre la actividad 5*

Es probable que los alumnos hagan tablas parecidas a las de la discusión colectiva de la actividad anterior. A la hora de completar la frase (por ejemplo respecto de la primera función) "A medida que se toman valores de *x* cada vez más grandes, *h*…" esperamos respuestas como:

- $\bullet$  ... se acerca a 3;
- $...$  es  $3;$
- $...$  es 2.9;
- $...$  es 2.999.

A los alumnos que afirmen que  $h(x) = 3$ , se les puede preguntar cómo se puede encontrar un valor de *x* cuya imagen sea 3. Con esta pregunta se espera concluir que a partir del análisis de la ecuación  $h(x) = 3$  *ningún* valor de *x* tiene como imagen a 3 (o que 3 no está en el conjunto imagen de *h*).
Por otro lado, si se responde que  $h(x)$  es 2.999 el docente puede preguntar cuál sería ese valor de *x*. Al resolver la ecuación  $h(x) = 2.999$  se obtiene como solución *x* = 2498.5, con lo cual se puede repreguntar: ¿qué ocurre si se evalúa *h* en un valor mayor a 2498.5?

En la discusión colectiva de este ítem se espera concluir que al evaluar la fórmula de *h* en valores de *x* cada vez más "grandes",  $h(x)$  se aproxima a 3, aunque nunca llegue a tomar dicho valor. Si no se introdujo la convención gráfica de este comportamiento, se puede aprovechar esta conclusión para introducirla (dibujar con línea punteada la recta *y* = 3).

Con respecto al gráfico, no se pretende que se haga un estudio pormenorizado para cada función *h*, sino que se tenga en cuenta qué sucede en los "infinitos". Un posible gráfico para la primera función puede ser:

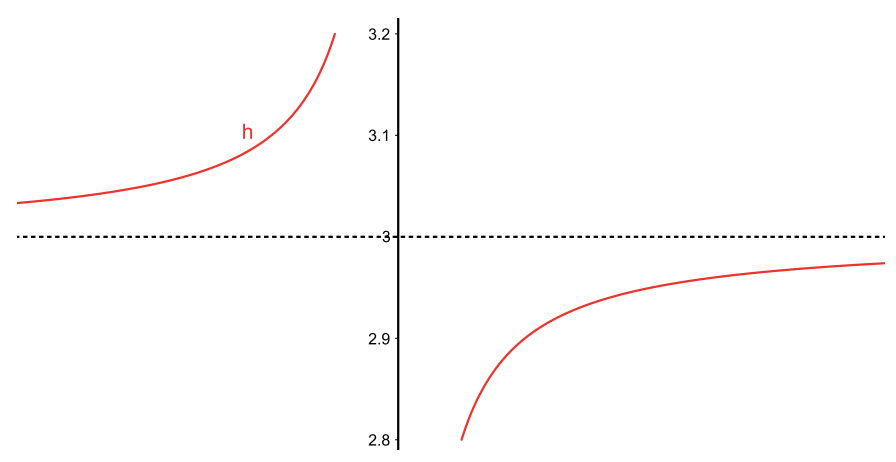

Como cierre de esta actividad se podría dar la siguiente definición de asíntota horizontal:

*Una recta horizontal y* = y<sub>0</sub> es asíntota para una función h si "se aproxima" a *dicha recta cuando x toma valores cada vez más "grandes" en valor absoluto.* En esta clase de funciones (cociente entre dos lineales) habrá una única asíntota horizontal de ecuación  $y = y_0$ , donde  $y_0$  no pertenece a la imagen de la función.<sup>6</sup>

Luego se pueden hacer las siguientes observaciones:

- significa que el gráfico de la función es cada vez más parecido a dicha recta horizontal aunque nunca llegue a ser igual a ella;
- al evaluar la fórmula de *h* en valores de *x* cada vez más grandes,  $h(x)$ se aproxima a  $v_0$ .

# *Comentarios para el docente*

Al igual que con la asíntota vertical, queremos destacar que varias de las cuestiones mencionadas son válidas dentro del contexto de las funciones homográficas.

Por otro lado, consideramos importante que todavía el docente no enuncie que la asíntota horizontal es la división de las pendientes de *f* y de *g* porque esta propiedad se intentará conjeturar a partir de los próximos problemas con GG.

# **Análisis del segundo bloque de problemas (con GeoGebra)7**

# **Actividad 6**

Ingresá en la "Barra de entrada":

•  $f(x) = 4x - 8;$ 

<sup>6</sup> Al igual que la definición de asíntota vertical, esta definición para asíntota horizontal también es provisoria.

<sup>7</sup> Ver "Cuestiones técnicas acerca de GeoGebra".

- $g(x) = ax + 6$ , donde "*a*" es un parámetro previamente ingresado;
- $h(x) = f(x)/g(x)$ .

Para cada uno de los siguientes ítems, en caso de ser posible hallá una función *h* que cumpla lo pedido, y anotá la fórmula en tu carpeta. Si no es posible, explicá por qué:

- a) Ingresá en la "Barra de entrada" el punto "*P* = (1; 2.5)". Modificando el parámetro "*a*" encontrá, si es posible, una función *h* cuyo gráfico pase por dicho punto.
- b) Ingresá en la "Barra de entrada" el punto "*P* = (1,0)". Modificando el parámetro "*a*" encontrá, si es posible, una función *h* cuyo gráfico pase por dicho punto.
- c) Ingresá en la "Barra de entrada" la recta "*x* = -3". Modificando el parámetro "*a*" encontrá, si es posible, una función *h* que tenga como asíntota vertical a la recta ingresada.
- d) Ingresá en la "Barra de entrada" la recta " *y* =1". Modificando el parámetro "*a*" encontrá, si es posible, una función *h* que tenga como asíntota horizontal a la recta ingresada.
- e) Modificando el parámetro "*a*" encontrá, si es posible, una función *h* que tenga a la recta " $y = 1$ " como asíntota horizontal y a la recta " $x = -3$ " como asíntota vertical.

### *Objetivos*

Con esta actividad se pretende profundizar lo trabajado anteriormente en papel. A partir de esto comenzaremos a pensar en la relación que existe entre la asíntota horizontal de *h* y las pendientes de *f* y de *g*, con el objetivo de elaborar una propiedad que nos permita calcular la asíntota horizontal de *h* dividiendo las pendientes de *f* y de *g* respectivamente.

### *Comentarios sobre la actividad 6*

Como mencionamos anteriormente, es fundamental que hasta aquí los alumnos no sepan que la asíntota horizontal es la división de las pendientes de las rectas porque es lo que se quiere comenzar a construir con esta actividad.

En el ítem (a) al mover el deslizador para los valores –7.5, –7.6 y –7.7 pareciera ser que el gráfico pasa por el punto *P*. Los valores –7.5 y –7.7 se pueden descartar utilizando la herramienta "Zoom de acercamiento", ya que el punto se "despega" del gráfico de la función. Otra estrategia para descartar estos valores puede ser utilizar la fórmula de *h* para el "*a*" elegido evaluando en 1. Esto se puede hacer ingresando en la "Barra de entrada" *h* (1).

Si, por ejemplo, un alumno toma *a* = –7.6 y hace varias veces *zoom* para ver si el punto sigue estando en la gráfica, al no "despegarse" el docente le puede proponer corroborarlo utilizando la fórmula de *h*. En este caso se encuentra un "*a*" que cumple con lo pedido, ¿existirá otro? Si se quiere probar que no, es necesario plantear la ecuación *h*(1) = 2.5, es decir,  $\frac{4.1-8}{a.1+6}$  = 2,5.

Recomendamos que al pasar de un ítem a otro los alumnos oculten los objetos que no son necesarios. Por ejemplo, para ocultar el punto ingresado hay que hacer clic en el "circulito" que está a su izquierda.

$$
\begin{array}{ll}\n\boxdot \text{ Punto} \\
\hline\n\text{ } & \text{P} = (1, 2.5)\n\end{array}
$$

Respecto al ítem (b), esperamos que los estudiantes deduzcan que es imposible encontrar una función *h* que tenga raíz en *x* =1 porque *1* no es raíz de *f* .

Sin embargo puede ocurrir que haya alumnos que no tengan en cuenta el cero de *f* e intenten ajustar el valor de "*a*" hasta que *h* visualmente corte al eje *x* en 1. Por ejemplo:

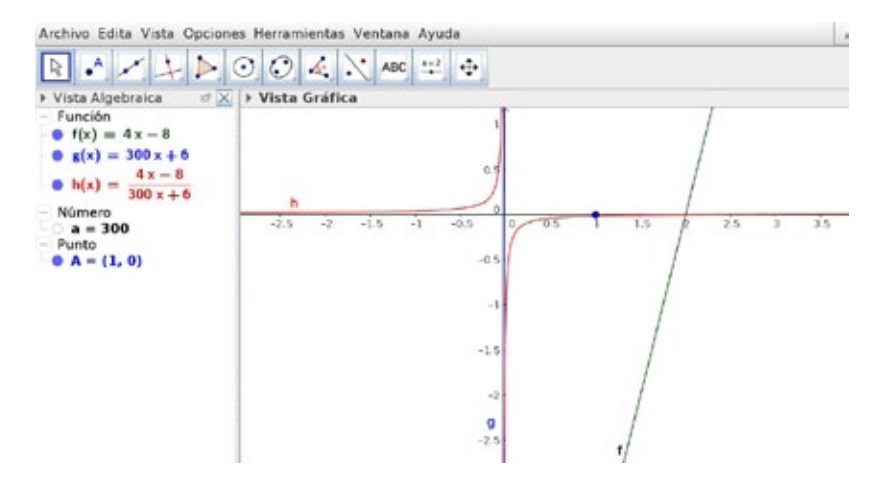

Aquí el docente puede hacer *zoom* y mostrarle al alumno que *1* no era raíz de *h*. Ante esta intervención es probable que se crea que si se aumenta el valor de "*a*" se puede lograr que *h* pase por el punto (1,0). Por ejemplo, se puede ingresar *a* =1000 y se obtiene el siguiente gráfico: (ver:<http://ggbm.at/GGHbvnhE>).

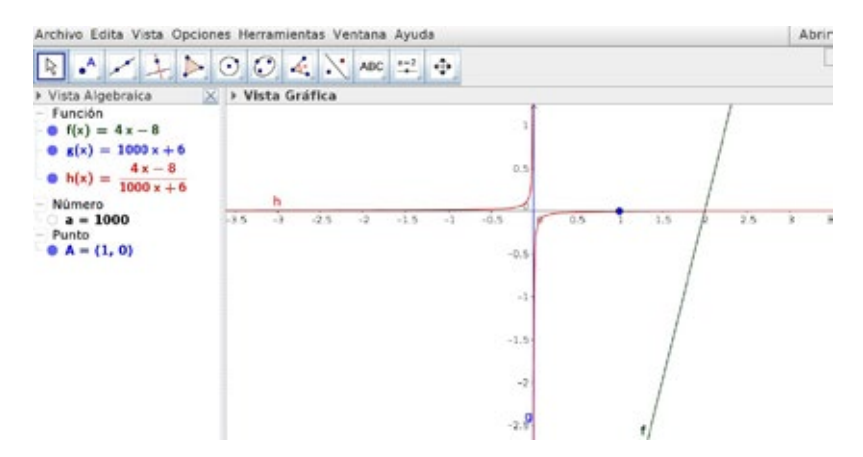

Función homográfica

Aquí, utilizar la herramienta "Zoom" para ver que el gráfico no pasa por el punto pedido puede ser más costoso. Este efecto de que la curva se pega al eje *x* cerca del 1 se puede estudiar nuevamente con el uso de la fórmula, es decir, calculando *h* (1). Al ingresar en la "Barra de entrada" *h* (1) el programa da como resultado "cero". Esperamos que el docente ponga en duda esta cuestión e intervenga para que se contraste este valor con el que se obtiene al hacer la cuenta "a mano". El valor hallado es  $-\frac{4}{1006}$ , con lo cual se espera dar una explicación de esta situación. Una posibilidad es discutir acerca de la cantidad de cifras decimales que está mostrando el programa. Para ampliar esta discusión el docente puede aumentar la cantidad de cifras decimales. Si se eligen tres cifras, el valor mostrado es -0.004, esto permite concluir que para esta función *h*,  $h(1)$  no es "cero", con lo cual ese valor de " $a$ " no sirve.

Con un razonamiento similar se pueden descartar muchos valores de "*a*", salvo que se elija un valor suficientemente grande (por ejemplo  $10^{16}$ ), tal que, al calcular con el programa, *h* (1) nos muestre por resultado "cero" aun viendo quince cifras decimales. Una opción para descartar este valor de "*a*" puede ser usar otra herramienta o hacer la cuenta "a mano".

De esta manera se espera discutir acerca de las limitaciones del software a la hora de hacer cálculos. Estas limitaciones están vinculadas a la cantidad de dígitos con los que trabaja el GeoGebra y al redondeo que efectúa.

Por último, este trabajo se puede concluir comentando que a veces no es posible argumentar una conclusión basándose en la vista gráfica o en la vista algebraica del programa.

También el docente puede proponer que revisen en los problemas anteriores qué relación había entre el cero de *h* y las funciones *f* y *g*.

Respecto al ítem (c), quizás haya alumnos que no tuvieron en cuenta el cero de *g*, y explorando encontraron valores de "*a*" cercanos al 2 porque visualmente parecía que *h* tenía una asíntota vertical en –3. Por ejemplo, eligiendo *a* = 1.9 se cumple que tomando valores de *x* cada más cercanos a –3 las imágenes son cada vez más "grandes" en valor absoluto. Sin embargo, esto no es suficiente para garantizar que *x* = -3 sea asíntota. Una posible intervención docente puede ser: ¿qué relación hay entre el cero de *g* y la asíntota vertical?

También para este ítem nos podemos preguntar si el valor de "*a*" es único. Para argumentar que lo es, se puede plantear la ecuación  $g(-3) = 0$  y ver que *a* = 2 es la única solución.

Por otro lado, al evaluar *h*(-3) utilizando GeoGebra, en la función  $(x) = \frac{4x-8}{2}$  $h(x) = \frac{4x-8}{2x+6}$  se muestra el "valor" −∞. Quizás esta sea una buena oportunidad para explicar que esta escritura que utiliza el GeoGebra significa que si evaluamos en valores de x cada vez más cercanos al  $-3$ , quiere decir que  $h(x)$ toma valores más "grandes" en valor absoluto.<sup>8</sup>

Respecto al ítem (d), el alumno que recuerde la actividad anterior quizás deduzca que las rectas tienen que ser paralelas para que 1 no pertenezca a la imagen de *h*, es decir que "*a*" tiene que valer 4. Una manera de chequear que si  $a = 4$  la asíntota horizontal es  $y = 1$  es ver que para ese valor de "a", 1 no pertenece a la imagen de *h*. Para esto se puede analizar si la ecuación  $h(x) = 1$ tiene o no solución. En caso de no tener solución, estaría verificado que 1 no pertenece a la imagen, en consecuencia la asíntota horizontal es la deseada.

Aquí también nos podemos preguntar si "*a* = 4" es el único valor que cumple lo pedido. Analizar esta cuestión pidiendo que *f* y sean paralelas

<sup>8</sup> Desconocemos el criterio que GeoGebra usa para atribuirle un signo al símbolo que representa el infinito.

resulta sencillo. Por el contrario, para usar ecuaciones se tendría que plantear  $h(x) = 1$  y argumentar que la ecuación  $\frac{4x-8}{x} = 1$ 6 *x*  $\frac{4x-8}{ax+6}$  = 1 no tiene solución solamente para "*a* = 4", lo cual nos parece muy difícil a esta altura de la secuencia.

Otros estudiantes podrán ir ajustando el parámetro "*a*" hasta que crean que la asíntota horizontal es 1. Puede ocurrir que haya alumnos que tomen  $a = 3.9$  o  $a = 4.1$ .

Para estos casos se puede preguntar si es cierto que evaluando en valores cada vez más "grandes" la función se aproxima a 1. A continuación mostramos una pantalla en la que se elige *a* = 4.1 y se evalúa *h* en valores cada vez más grandes en valor absoluto. (Ver:<http://ggbm.at/YDh9jDQy>).

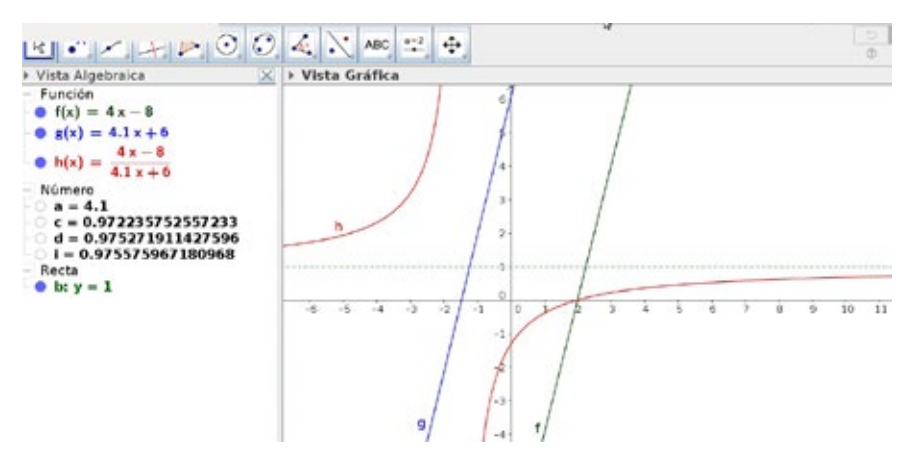

En la pantalla figuran: *c* =  $h(1000);$ <sup>9</sup> *e* =  $h(10000);$  *i* =  $h(100000).$  En estas tres evaluaciones los resultados dan aproximadamente 0.97, y su desarrollo decimal continúa aunque no coinciden exactamente. Se puede observar que al evaluar *h* en valores cada vez más grandes (por ejemplo  $10^7$ ,  $10^8$ ,  $10^9$ )

<sup>9</sup> En las últimas versiones de GeoGebra al ingresar *h*(1000) el programa deja el número expresado en fracción. Para visualizar su desarrollo decimal hay que hacer clic derecho sobre él, luego ir a "Propiedades-Álgebra" y desactivar "Simbólico".

los resultados son menores a 0.98, es por esto que se puede sospechar que "*a*" no puede ser 4.1. En las cuestiones para el docente proponemos diferentes alternativas para descartar este valor de "a".

#### *Cuestiones para el docente*

Respecto de la herramienta "Zoom" del GG, un conocimiento que pretendemos trabajar durante esta secuencia es que dicha herramienta sirve para descartar conjeturas o para mostrar que algo no está ocurriendo, pero no valida estas cuestiones porque se podría hacer *zoom* "infinitamente".

Queremos hacer notar que en el ítem (c) para descartar valores de "*a*" cercanos a 2 es necesario estudiar el dominio de *h*, no basta con evaluar la función en dichos valores y ver que sus imágenes son cada vez más "grandes", pues estaríamos frente a la siguiente pregunta: ¿qué es ser cada vez más "grandes"? Esta cuestión ocurre porque no disponemos del concepto de *límite*. Aquí se puede recuperar la definición dada de asíntota vertical y discutir la siguiente cuestión: basta con que  $g(-3) = 0$  para garantizar que *h* tendrá una asíntota vertical en *x* = -3. Por otro lado, podemos analizar que si  $g(t) \neq 0$  entonces  $x = t$  no será asíntota vertical de *h*.

La discusión sobre el ítem (d) puede resultar más "trabajosa". ¿Cómo descartar los valores de *a* = 3.9 o *a* = 4.1? Gráficamente "parece" que con esos valores *h* tiene una asíntota horizontal en  $y = 1$ .

Los valores 3.9 o 4.1 para "*a*" pueden descartarse basándose en el conjunto imagen de la función *h* mediante las siguientes cuestiones:

Tomando  $a = 3.9$  y considerando que  $h(100000)$  da un número mayor a 1, estaría ocurriendo que en algún momento el gráfico corta a la asíntota horizontal. Es decir, 1 estaría en la imagen. El valor 4.1 se

descarta con un razonamiento similar.

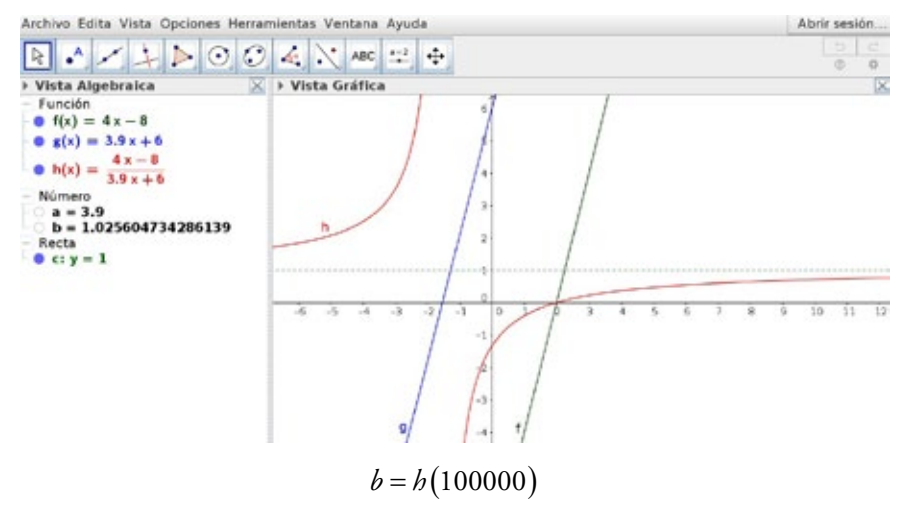

- Si "a" vale 3.9 las rectas, al tener distinta pendiente, se cortan en algún punto. Por lo tanto, *h* evaluada en la coordenada *x* de ese punto tiene que dar 1. Es decir, 1 no puede ser asíntota horizontal.
- El docente puede preguntar por alguna fórmula de *h*, por ejemplo  $h(x) = \frac{4x-8}{4.1x+6}$ , y ver que 1 está en la imagen resolviendo la ecuación:  $(x) = \frac{4x-8}{4}$  $1 = \frac{4x-8}{41x+6} \Rightarrow 4.1x+6 = 4x-8 \Rightarrow 0.1x = -14 \Rightarrow x = -140$

Por lo tanto, "*a*" no puede ser 4.1 porque  $h(-140) = 1$ .

Nos parece interesante que durante la puesta en común surjan varias de estas argumentaciones porque cada una trabaja distintas propiedades. Esperamos fomentar este tipo de justificaciones ya que no están basadas en lo que se visualiza en la pantalla.

Queríamos recordar que en estas estrategias estamos utilizando fuertemente que una función homográfica no corta a la asíntota horizontal, algo que sí puede ocurrir en otro tipo de funciones.

Por último, si surge en la clase, también se puede preguntar por qué a veces *h* es una función lineal. Dejaremos para la segunda parte de la secuencia el caso en que *h* es una función constante.

### **Actividad 7**

Ingresá en la "Barra de entrada":

- $f(x) = 4x 8;$
- $g(x) = ax + b$ , donde "*a*" y "*b*" son parámetros previamente ingresados;
- $h(x) = f(x)/g(x)$ .

Para cada uno de los siguientes ítems, en caso de ser posible hallá una función *h* que cumpla lo pedido, y anotá la fórmula en tu carpeta. Si no es posible, explicá por qué:

- a) Ingresá en la "Barra de entrada" la recta *x* = -3. Modificando los parámetros "*a*" y/o "*b*" encontrá, si es posible, dos funciones *h* que tengan como asíntota vertical a la recta ingresada.
- b) Ingresá en la "Barra de entrada" la recta *y* =1. Modificando los parámetros "*a*" y/o "*b*" encontrá, si es posible, dos funciones *h* que tengan como asíntota horizontal a la recta ingresada.
- c) Modificando los parámetros "*a*" y/o "*b*" encontrá, si es posible, una función *h* que tenga a la recta *y* =1 como asíntota horizontal y a la  $recta = -$  como asíntota vertical.

## *Objetivos*

Entre los objetivos de este problema se encuentran:

- establecer relaciones entre los parámetros para que se cumplan las condiciones planteadas;
- • identificar diferentes funciones *h* y conjeturar mediante la exploración con el GG que la ordenada al origen de la función *g* no influye para determinar una asíntota horizontal.

### *Comentarios*

Para el ítem (a) se pueden obtener diferentes (infinitas) parejas de parámetros "a" y "b", de manera tal que  $3a + b = 0$ . Estos se pueden encontrar ajustando uno de ellos, mientras el otro se mantiene fijo. Una manera de lograrlo es fijar "*a*" y ajustar "*b*" para que la recta *g* corte al eje *x* en -3.

Respecto del ítem (b), si bien existen infinitas fórmulas todas tienen el mismo valor de "*a*". ¿Existirá alguna fórmula que tenga otro valor para "*a*"?

Se pueden escribir varias fórmulas en el pizarrón y preguntar qué tienen en común. Del mismo modo, se les puede solicitar a los alumnos argumentos de por qué 1 no está en la imagen de dichas funciones. Por ejemplo, con *b* =1 y *a* = 4, para argumentar que 1 no está en la imagen se puede plantear la ecuación:

$$
\frac{4x-8}{4x+1} = 1 \Leftrightarrow 4x-8 = 4x+1 \Leftrightarrow -8 = 1
$$

El docente, luego, podría preguntar: ¿por qué la ecuación no tiene solución?, ¿qué ocurre con la "cuenta"?, para identificar que "al quedarnos sin *x*" la ecuación anterior se transformará en una desigualdad para todo *x*, y que por lo tanto no tiene solución. También se puede analizar la ecuación  $4x - 8 = 4x + 1$ e identificar que ningún valor de *x* cumple la igualdad.

Por otro lado, nos parece conveniente discutir el rol del parámetro "*b*", ya que seguramente hayan surgido distintos valores. El docente puede preguntar si "*b*" admite cualquier valor (siempre considerando *a* = 4). Como la asíntota horizontal tiene que ser 1, "*b*" no puede tomar el valor -8, pues en ese caso *h* sería una función constante con un "agujero". Para los demás valores de "*b*" se puede argumentar desde distintos enfoques que, independientemente de su valor, la asíntota horizontal es 1. Por ejemplo:

- interpretando que la ecuación  $4x 8 = 4x + b$  no tiene solución cuando "*b*" es distinto de -8;
- interpretando que las rectas  $y = 4x 8$  e  $y = 4x + b$  van a ser paralelas (no coincidentes) para cualquier valor de "*b*" distinto de -8. Por lo tanto, para esos valores de "*b*" 1 no está en la imagen de  $h(x) = \frac{f(x)}{g(x)}$  $h(x) = \frac{f(x)}{g(x)}$ .

También se puede visualizar en GeoGebra que cuando *x* toma valores cada vez más "grandes" en valor absoluto las imágenes se van aproximando a 1 independientemente del valor de "*b*", y que además esta cuestión no depende del parámetro. Por ejemplo, dejando fijo el parámetro *a* en 4 e ingresando en la "Barra de entrada" *h* (10000), *h* (100000) y *h* (1000000), al mover el parámetro "*b*" se puede visualizar que las primeras cifras de las imágenes no cambian, y también que a medida que aumenta el valor de *x* la imagen está más cerca del 1. (Ver: [http://ggbm.at/eeSH2au6\)](http://ggbm.at/eeSH2au6).

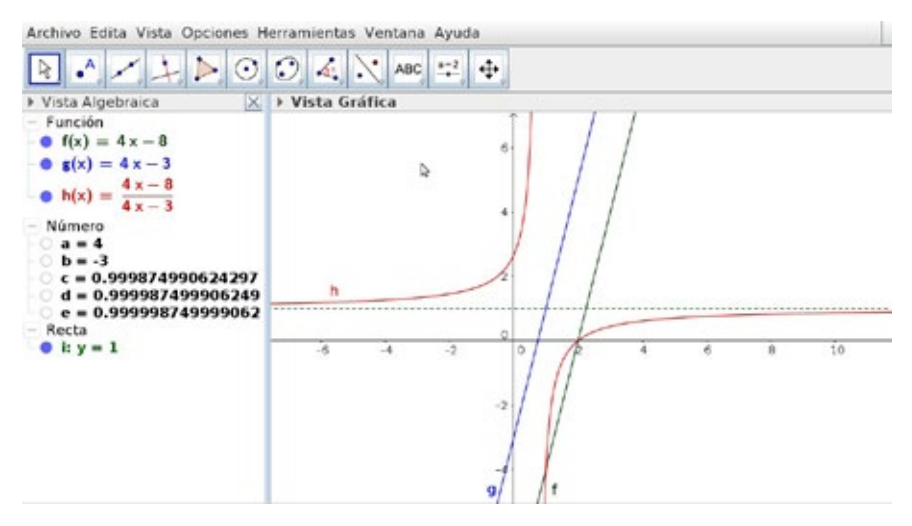

En la imagen anterior,  $c = h(10000)$ ,  $d = h(100000)$  y  $e = h(1000000)$ . Como cierre, el docente puede comentar que la ordenada al origen de la recta *g* no afecta a la asíntota horizontal.

¿Ocurrirá lo mismo con la ordenada al origen de *f* ? Esto se trabajará en el siguiente problema.

Por último, otra observación que nos resulta interesante discutir con los alumnos es que en los dos primeros ítems hay infinitas funciones *h* que cumplen lo pedido, sin embargo, en el ítem (a) para cada valor de "*a*" existe un único "*b*" y viceversa. En cambio, en el ítem (b) hay un único valor de "*a*", y "*b*" puede tomar cualquier valor, excepto el -8, pues las rectas serían coincidentes. Actividad 8 Ingresá en la "Barra de entrada":

- $f(x) = 12x + c$ , donde "*c*" es un parámetro previamente ingresado;
- $g(x) = ax + 5$ , donde "*a*" es un parámetro previamente ingresado;
- $h(x) = f(x)/g(x)$ .

Para cada uno de los siguientes ítems, en caso de ser posible, hallá una función *h* que cumpla lo pedido y anotá la fórmula en tu carpeta. Si no es posible, explicá por qué:

- a) Ingresá en la "Barra de entrada" la recta *y* = 2. Modificando los parámetros "*a*" y "*c*" encontrá, si es posible, dos funciones *h* que tengan como asíntota horizontal a la recta ingresada.
- b) Ingresá en la "Barra de entrada" la recta *y* = -3. Modificando los parámetros "*a*" y "*c*" encontrá, si es posible, dos funciones *h* que tengan como asíntota horizontal a la recta ingresada.

## *Objetivos*

Con esta actividad pretendemos que los alumnos:

- identifiquen diferentes funciones *h* y conjeturen mediante la exploración con el GG que la ordenada al origen de la función *f* no influye para determinar una asíntota horizontal;
- construyan (con la intervención del docente) la siguiente propiedad: si *f* y *g* son funciones lineales, la asíntota horizontal de  $h(x) = \frac{f(x)}{f(x)}$  $h(x) = \frac{f(x)}{g(x)}$ es la división de las pendientes de *f* y de *g* respectivamente.10

## *Comentarios*

Una estrategia posible para hallar una función *h* que tenga a la recta *y* = 2 como asíntota puede ser ingresar en la "Barra de entrada" (10000), *h* (100000) y *h* (1000000), y luego mover alguno de los parámetros para lograr que dichas imágenes se acerquen a 2. Si se comienza moviendo "*c*" se visualiza que las primeras

<sup>&</sup>lt;sup>10</sup> Como venimos notando, esta propiedad es provisoria, pues *f* y *g* no tienen que compartir raíces.

cifras de las evaluaciones no cambian. Por lo tanto, puede resultar muy costoso llegar a un valor muy cercano a 2. Por ejemplo: (ver: [http://ggbm.at/fMFMxtaN\)](http://ggbm.at/fMFMxtaN).

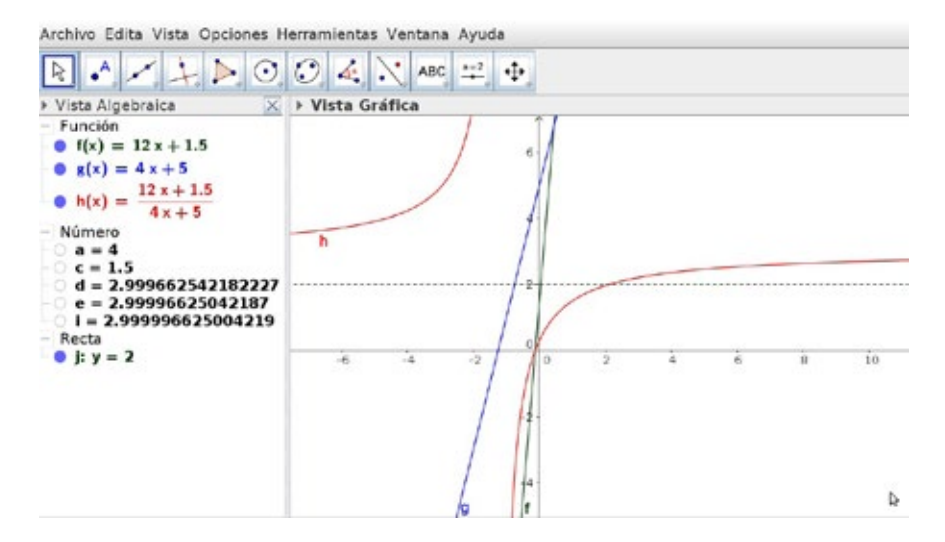

En la pantalla anterior,  $d = h(10000)$ ,  $e = h(10000)$  e  $i = h(1000000)$ . Al mover "*c*", estas imágenes se aproximan a 3.

Ante esta dificultad resulta conveniente mover el parámetro "*a*" y dejar fijo "*c*". Creemos que los alumnos irán ajustando "*a*" hasta que las imágenes sean casi 2 y obtener valores como  $a = 5.9$ ,  $a = 6$  o 6.1. Para estos valores de "a", efectivamente *h* (10000), *h* (100000) y *h* (1000000) son valores cercanos al 2. Para decidir si estos valores de "*a*" cumplen lo pedido para cada *h* se puede plantear la ecuación  $h(x) = 2$ . Para buscar otra función que cumpla lo pedido se deberá variar el parámetro "*c*". Puede ocurrir que cuando un alumno tome *a* = 6 y *c* =10 diga que la función *h* "desaparece". Esto ocurre porque en la función  $h(x) = \frac{12x + 10}{6}$  $6x + 5$  $h(x) = \frac{12x}{6}$  $=\frac{12x+10}{6x+5}$ , *f* y *g* comparten raíces, y justo el gráfico de *h* coincide con la recta *y* = 2. Aquí el docente puede decir que esta elección entonces no sirve, y que a partir de la actividad 11 se profundizará en esta cuestión.

Respecto al ítem (b), mediante la exploración los alumnos se pueden dar cuenta de que ningún valor de "*a*" positivo sirve para que *h* tenga asíntota horizontal en -3. Luego, el "ajuste" del parámetro es similar al ítem anterior.

En la discusión colectiva el docente puede pedir algunas funciones *f* del ítem (a) y preguntar sobre los valores de "*a*" y "*c*". Los valores de "*a*" distintos a 6 se pueden descartar planteando la ecuación  $h(x) = 2$  y viendo que tiene solución. Una vez llegado al "acuerdo" de que "*a*" tiene que ser 6, se puede preguntar: ¿influye el valor de "*c*" para que *h* tenga asíntota horizontal en *y* = 2?, ¿puede tomar "*c*" cualquier valor?

Al igual que en el problema anterior se puede validar que "*c*" puede ser cualquier número real distinto de 10 planteando la siguiente ecuación:

$$
\frac{12x+c}{6x+5} = 2
$$

Y luego ver que si *c* ≠10 la ecuación no tiene solución.

Este mismo trabajo se puede hacer con el ítem (b), donde la asíntota horizontal tiene que ser  $y = -3$ .

Como cierre de estos dos ítems se puede enunciar lo siguiente: en el problema anterior sabíamos que la ordenada al origen de *f* no "afectaba" a la asíntota horizontal. Ahora sabemos que la ordenada de *g* tampoco la "afecta". Es decir que *las ordenadas al origen de las rectas no juegan ningún papel a la hora de encontrar la asíntota horizontal de h*.

El docente, luego, puede preguntar: si queremos que la asíntota horizontal sea  $y = 4$ , ¿qué pendiente tiene que tener *g*?, *¿y* si se quiere que sea  $y = 6$ ?,  $y = -2$ ? o  $y = 12$ ?

Al plantear las distintas ecuaciones y obtener los valores de "*a*" se puede hacer una tabla como la siguiente:

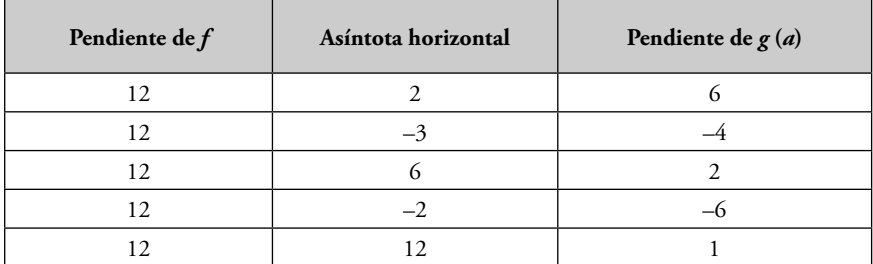

Se espera concluir que: "*pendiente de f = (pendiente de g).(valor de asíntota horizontal)*". En las cuestiones para el docente proponemos dos validaciones diferentes.

### *Cuestiones para el docente*

El docente podrá proponer algún tipo de validación, aunque no sea tan rigurosa, sobre la propiedad antes mencionada. Se nos ocurren dos argumentaciones en las que el recurso en cuestión es diferente: en la primera planteamos ecuaciones para hallar el valor que no está en el conjunto imagen, y en la segunda utilizaremos una reescritura de la fórmula de la función *h* para ver la "tendencia" cuando *x* toma valores cada vez más "grandes". En ambas partiremos de una función *h* particular para luego arribar a una generalización.

Para avanzar en la generalización se puede analizar la función  $h(x) = \frac{12x + 7}{x}$ 5  $h(x) = \frac{12x}{x}$  $=\frac{12x+20}{ax+1}$ y preguntar: ¿cuánto tiene que valer "*a*" si queremos que la asíntota horizontal sea *y* = 60? Nuevamente se debe cumplir que la siguiente ecuación no tenga solución:

$$
12x + 7 = 60(ax + 5) \Leftrightarrow 12x + 7 = 60.a.x + 300
$$

Al ser 7 distinto de 300, basta ver que  $60.a = 12 \Leftrightarrow a = 12 / 60$ .

A partir de este ejemplo se puede reafirmar que las pendientes de *f* y *g* son las que influyen en el valor de la asíntota horizontal de *h* (y no sus ordenadas al origen). Más aún, la relación es: *"pendiente de f = (pendiente de g).(asíntota horizontal)"*.

Conociendo, entonces, el valor de la pendiente de *f* y el de la asíntota horizontal de *h*, podemos deducir el valor de la pendiente de *g*; o bien, conociendo el valor de la pendiente de *f* y de *g*, podemos deducir el valor de la asíntota horizontal de *h*.

Como mencionamos, la segunda argumentación que proponemos es por medio de la "tendencia". Nuevamente, a partir de un ejemplo se puede plantear por qué *h* se acerca al valor de la asíntota horizontal para valores cada vez más grandes, por ejemplo si  $h(x) = \frac{12x + 3}{6}$  $h(x) = \frac{12x+3}{6x-2}$ 

$$
h(10000) = \frac{12.10000 + 3}{6.10000 - 2} = 2,00011166...
$$
  

$$
h(100000) = \frac{12.100000 + 3}{6.100000 - 2} = 2,000011166...
$$
  

$$
h(1000000) = \frac{12.1000000 + 3}{6.1000000 - 2} = 2,0000011166
$$

Entonces, este razonamiento se puede seguir aplicando para valores de *x* cada vez más grandes, para los cuales ocurrirá  $h(x) = \frac{12x + 3}{6} \approx \frac{12x}{6} = \frac{12}{6} = 2$  $h(x) = \frac{12x+3}{6x-2} \approx \frac{12x}{6x} = \frac{12}{6} = 2.$ Más aún, si  $h(x) = \frac{12}{x}$ 5  $h(x) = \frac{12x + c}{5}$  $=\frac{12x+c}{ax+5}$ , para valores de *x* cada vez más grandes se tiene que:

$$
h(x) = \frac{12x + c}{ax + 5} \approx \frac{12x}{ax} = \frac{12}{a}
$$

Queremos distinguir que este procedimiento, para argumentar cómo anticipar o calcular el valor de la asíntota horizontal, es más general que el anterior, ya que el primero no podrá utilizarse para las funciones racionales

no homográficas; por el contrario, este último sí se podrá utilizar en funciones racionales.

Hemos dado dos posibles argumentaciones de la siguiente propiedad:

Si  $h(x) = \frac{f(x)}{g(x)}$  $h(x) = \frac{f(x)}{g(x)}$ , donde *f* y *g* son funciones lineales,<sup>11</sup> la asíntota horizontal se puede calcular dividiendo la pendiente de *f* sobre la de *g*. Por lo tanto, si *f* y *g* son rectas paralelas distintas, se puede asegurar que *y* =1 es asíntota horizontal de la función cociente entre ambas.

# **Actividad 9**

- 1) Sea  $h(x) = \frac{3x+9}{x-2}$ ,
	- a) Hallá todos los x para los cuales  $h(x)$  es positiva y todos los x para los cuales  $h(x)$  es negativa.
	- b) Hallá el cero de *h*, la asíntota vertical y la asíntota horizontal.
	- c) Realizá un gráfico aproximado de la función *h*.

2) Sea 
$$
h(x) = \frac{100x - 101}{100x - 100}
$$
,

- a) Hallá todos los x para los cuales  $h(x)$  es positiva y todos los x para los cuales  $h(x)$  es negativa.
- b) Hallá el cero de *h*, la asíntota vertical y la asíntota horizontal.
- c) Realizá en la carpeta un gráfico aproximado de la función *h*.
- d) Ingresá la función *h* en el GeoGebra y verificá que se obtiene un gráfico "semejante" al realizado en "lápiz y papel".

<sup>11</sup> Más adelante se excluirá el caso en que *f* y *g* compartan raíces.

### *Objetivos*

El objetivo de esta actividad es afianzar todos los conocimientos aprendidos hasta aquí y que los alumnos elaboren una técnica para estudiar una función del tipo  $h(x) = \frac{ax+b}{b}$  $=\frac{ax+b}{cx+d}$ , donde, por ahora, las funciones lineales  $ax+b$  y  $cx+a$ no comparten raíces.

Por otro lado, en esta actividad problematizaremos el uso del GG como una herramienta de verificación.

### *Comentarios*

Respecto al ítem (1), una vez realizado el gráfico de *h* en la carpeta, el docente puede sugerirles a los alumnos que ingresen la función en la "Barra de entrada" del GG y que verifiquen que los gráficos son "parecidos". Se puede discutir con los alumnos qué aspectos o cuáles características deben ser idénticas en ambos y cuáles resultan irrelevantes, para establecer que, independientemente del dibujo realizado, de la escala elegida o del trazo, ambos deben tener el mismo dominio, el mismo conjunto de ceros, positividad y negatividad, las mismas asíntotas, y la curva debe tener la forma "hiperbólica" que caracteriza a las funciones de esta clase.

El programa cuenta con comandos para hallar, por ejemplo, las ecuaciones de las asíntotas o el conjunto de ceros de una función. En este caso nos interesa volver a señalar que para obtener esta información el programa utiliza métodos numéricos, por lo tanto proporciona datos de forma aproximada.

Se pretende establecer un diálogo entre los diferentes registros que presenta el programa, la información extraída por los alumnos y el gráfico elaborado a mano. Consideramos que es necesario generar una mirada activa y crítica frente

a lo que el software nos brinda, a fin de generar un análisis de lo hecho por el programa que les permita a los alumnos evolucionar en un uso "experto".

Puede ocurrir que al ingresar la fórmula en la "Barra de entrada" no se tengan en cuenta los paréntesis, este error debe ser superado para poder comparar los gráficos. Esta situación no influía cuando se ingresaban previamente las rectas y luego el cociente entre ambas. Si se comete este error, la función dibujada en la carpeta será diferente a la que el software dibuje, por lo cual es posible que tengan diferente dominio, ceros, etcétera. En este caso, los alumnos podrán visualizar en la vista algebraica que la fórmula que el software está considerando no es la que ellos quieren graficar.

Respecto del ítem (2), queremos resaltar que en la pantalla del GG al ingresar la fórmula de  $h(x) = \frac{100x - 101}{100}$  $h(x) = \frac{100x - 101}{100x - 100}$  se visualiza un gráfico que poco deja "ver":

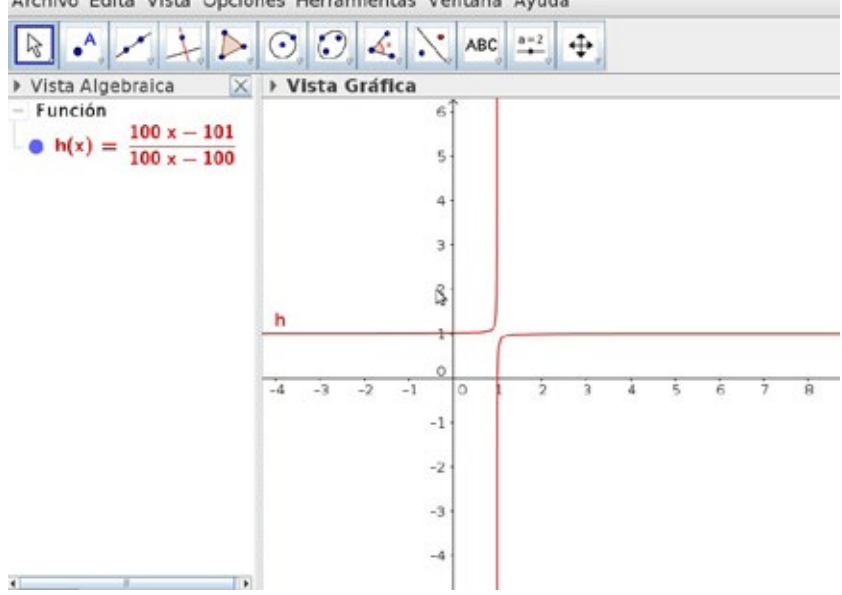

Archivo Edita Vista Opciones Herramientas Ventana Avuda

Aquí, las "ramas" de la gráfica se ven casi verticales y horizontales, ¿será que lo son? ¿El gráfico elaborado en la carpeta es "parecido" a este? ¿Cómo comparar ambos gráficos?

Queremos mencionar algunos recursos que ayudarán a pensar las preguntas anteriores. El recurso del *zoom* de acercamiento permitirá ver localmente alguna situación deseada. Por ejemplo, en el gráfico se visualiza que la función corta el eje x en *x* =1, sin embargo al realizar *zoom* de acercamiento en este sector se descarta esa primera conjetura, como se muestra en la siguiente imagen:

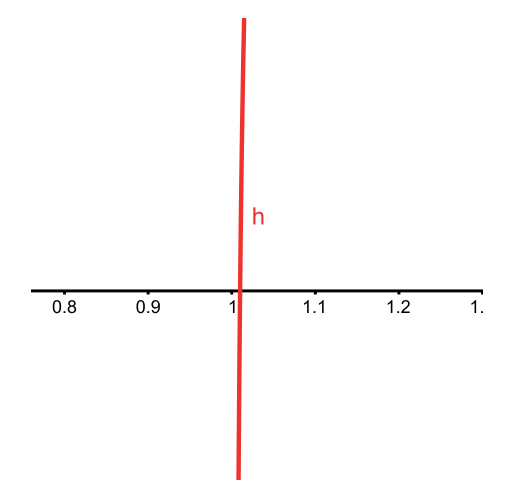

Respecto del *zoom*, queremos mencionar que en el caso del acercamiento se pierde la mirada global del gráfico, y en el caso del *zoom* de alejamiento se pierde la mirada local del gráfico de la función.

Teniendo en cuenta la imagen anterior se llegó a descartar que 1 fuera raíz de *h*, pero visualmente el gráfico de la función se encuentra "cerca" de dicho número y sigue pareciéndose al de una recta vertical. Un recurso que el docente puede presentar es el de modificar la escala de los ejes. Este último permitirá ver que en realidad las ramas del gráfico son curvas, y "pondrá luz" a un gráfico que en principio era difícil de interpretar.

Nos resulta interesante que los alumnos adopten mecanismos de control acerca de las cosas que se ven en la pantalla del GG, que cuenten con estrategias para "ver" mejor lo que saben que debe ocurrir y puedan relacionarlo con las actividades anteriores.

Como cierre de esta primera parte, el docente puede organizar junto con los estudiantes lo analizado a lo largo de los problemas anteriores:

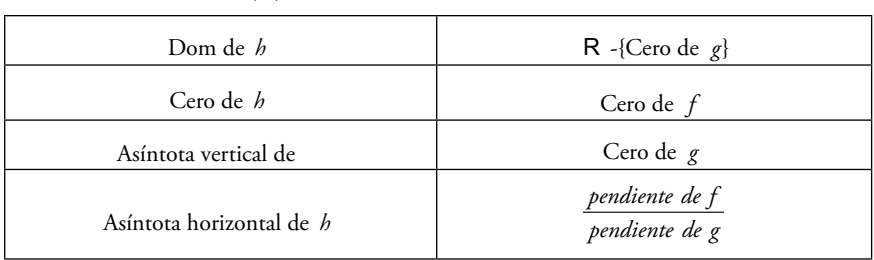

Siendo 
$$
h(x) = \frac{f(x)}{g(x)},
$$

En las actividades que siguen nos proponemos precisar qué relación o condición deben cumplir las funciones lineales *f* y *g* para que *h* resulte una función homográfica.

# Segunda parte Cociente de funciones lineales

# **Objetivos generales**

Siendo  $h(x) = \frac{f(x)}{g(x)}$  $h(x) = \frac{f(x)}{g(x)}$ , donde *f* y *g* son funciones lineales, pretendemos que los alumnos:

- • identifiquen cuándo *h* es una función homográfica y cuándo no lo es;
- estudien los distintos casos en los que *h* no es una función homográfica;
- grafiquen cualquier función cuya fórmula es un cociente de funciones lineales.

A continuación presentaremos las distintas actividades de esta segunda parte de la secuencia con los objetivos de cada problema y algunos comentarios que consideramos importantes.

# **Análisis de los problemas Actividad 10**

Sean *f* y *g* las funciones lineales dadas por los siguientes gráficos, consideramos la función *h*, cuya expresión es  $h(x) = \frac{f(x)}{g(x)}$ . 6 5 3 g  $\mathcal{C}_{\mathcal{C}}$  $\frac{1}{2}$  $-6$  $-5$  $-4$  $-3$  $-1$  $\overline{0}$ Ï.  $\overline{3}$  $\overline{4}$ 5  $\overline{6}$  $-1$  $-2$ 3

- a) Encontrá tres puntos que pertenezcan al gráfico de *h*.
- b) Hallá el conjunto de todos los *x* para los que *h* sea positiva, negativa o cero.
- c) Proponé un gráfico para la función *h*. Si lo considerás necesario podés agregar más datos a los obtenidos anteriormente.
- d) Ingresá la función *h* en el GeoGebra y verificá que se obtiene un gráfico "semejante" al realizado en "lápiz y papel".

### *Objetivos*

Comenzar a explorar que no siempre que se dividan dos funciones lineales se obtendrá una función homográfica, sino que puede ser de otro tipo.

#### *Comentarios*

Puede ocurrir que haya alumnos que se sorprendan de que los tres puntos encontrados estén alineados. Por lo trabajado en los problemas anteriores quizá se crea que esto no es posible e intenten buscar más puntos que no estén alineados, lo cual es imposible.

En la discusión colectiva el docente puede preguntar sobre el gráfico de *h* y pedir argumentos acerca de por qué los puntos están alineados. Es de esperar que surja que *h* es una función lineal porque su fórmula es  $h(x) = -x - 2$ . Se espera que a partir de este problema se cuestione que no siempre el cociente de dos funciones lineales es una función homográfica. De esta manera cobra sentido explorar diferentes situaciones para caracterizar cómo deben ser *f* y *g* para que la función cociente resulte una función homográfica.

Se podría dejar como tarea un problema en el que la función *f* sea constante.

### **Actividad 11**

Sean *f* y *g* dos funciones lineales dadas por sus gráficos, definimos a la función *h* como  $h(x) = \frac{f(x)}{g(x)}$  $h(x) = \frac{f(x)}{g(x)}$ .

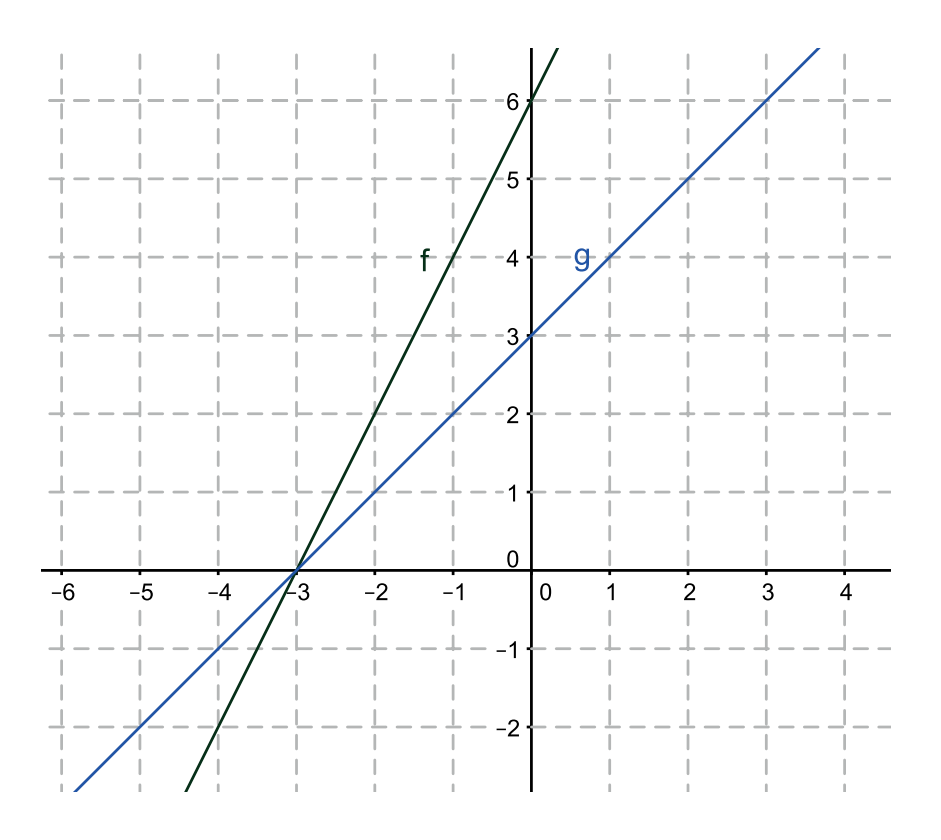

- a) Hallá, si es posible, las siguientes imágenes: *h* (-2), *h* (-1), *h* (0), *h* (-3).
- b) Hallá el conjunto de todos los x para los que  $h(x)$  sea positiva, negativa o cero.
- c) Proponé un posible gráfico para la función *h*.
- d) Ingresá la función *h* en el GeoGebra y verificá que se obtiene un gráfico semejante al realizado en "lápiz y papel".

# **Objetivos**

Con este problema pretendemos comenzar a estudiar la situación en la que *f* y *g* comparten una raíz, con la finalidad de concluir que, si se dividen dos

funciones lineales que comparten raíz, o, dicho de otro modo, si son funciones lineales "proporcionales", entonces la función  $h(x) = \frac{f(x)}{g(x)}$  es una función casi constante (salvo en un punto en el que no está definida).

### *Comentarios*

Con respecto al ítem (a), todas las imágenes se pueden obtener del gráfico salvo  $h(-3)$ , que no existe. Creemos que este hecho causará cierta sorpresa al notar que todas las imágenes calculadas dan 2, y que este comportamiento es inesperado y diferente a lo que se venía analizando, lo que puede motivar la búsqueda de razones y explicaciones de manera más genuina por parte de los estudiantes. Por la inercia de los problemas anteriores quizá se crea que *h* (-3) es 1 porque allí se intersecan las rectas, o cero porque  $f(-3) = 0$ . Esto se puede discutir en el espacio colectivo.

También les puede asombrar que *h* es siempre positiva ya que en las funciones trabajadas hasta el momento hubo cambio de signo.

Con respecto al posible gráfico, seguramente ocurra que se quieran encontrar las fórmulas de *f* y de *g* para analizar por qué las imágenes calculadas les fueron dando siempre 2. Al obtener  $h(x) = \frac{2x + 6}{x}$ 3  $h(x) = \frac{2x}{x}$  $=\frac{2x+6}{x+3}$  esperamos argumentos provisorios del tipo "siempre que se reemplace la *x* por un número va a dar 2 porque *f* es el doble que *g*".

Dependiendo del trabajo que se haya hecho con factor común puede ocurrir que reescriban *h* como  $h(x) = \frac{2(x+3)}{x+3}$ , o bien, cancelando,  $h(x) = 2$ . En este caso es necesario reflexionar sobre cuál será el dominio de la función *h*.

En cuanto al gráfico de *h* se puede preguntar: ¿es una recta horizontal en *y* = 2? Pretendemos que se deduzca que *h* es una función constante, pero al no estar definida en *x* = -3 presenta allí un "agujero".

Función homográfica

Al cargar las funciones *f* y *g* en el GG y ver que el gráfico de *h* es una recta, se puede notar que la discusión del dominio de la función cociente no es algo que proporcione el software directamente, ya que el programa no hace el "agujero". Sin embargo, al ingresar en la "Barra de entrada" *h* (-3) el programa responde "indefinido".

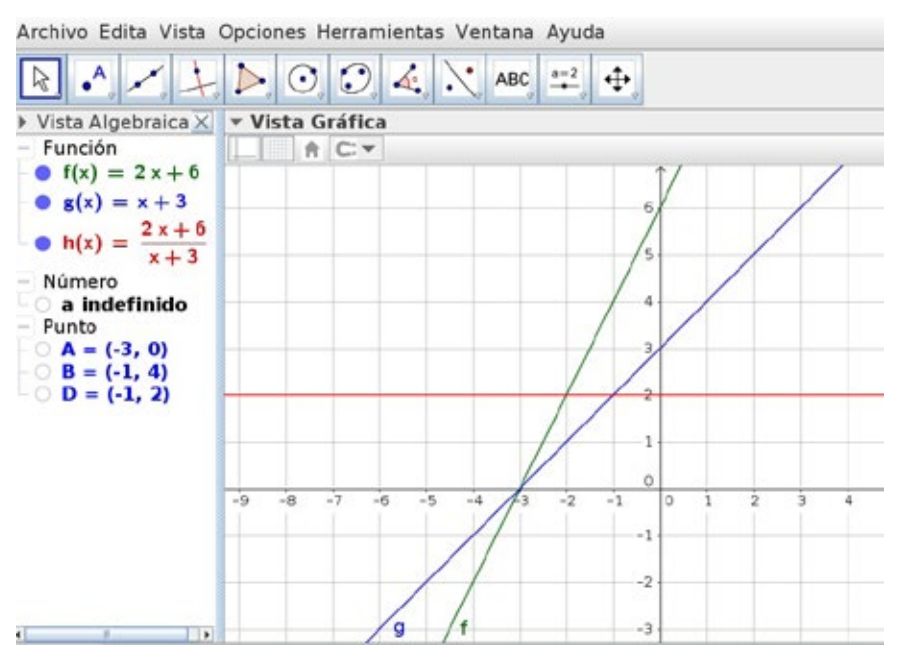

Por último, en la discusión colectiva se espera completar una propiedad trabajada anteriormente y que mencionamos como provisoria: "Si los gráficos de *f* y de *g* se cortan fuera del eje *x*, sucede que *h* vale 1 en la abscisa del punto de corte. En cambio, si se cortan sobre el eje *x* resulta que *h* no está definida en tal abscisa".

### **Actividad 12 (para trabajar con GeoGebra)**

Ingresá en la "Barra de entrada":

- $f(x) = 4x + 2;$
- $g(x) = ax + b$ , donde "*a*" y "*b*" son parámetros previamente ingresados;
- $h(x) = f(x)/g(x)$ .

Modificando los parámetros "*a*" y "*b*" encontrá, si es posible, dos funciones lineales *g* tales que *h* sea una función constante. Para las funciones encontradas, ¿en qué punto habría un "agujero"?

## *Objetivos*

Con este problema se espera construir con los alumnos la siguiente propiedad:

Si dos funciones lineales *f* y *g* comparten raíz (o son "proporcionales"), resulta que  $h = f/g$  es una función constante en su dominio  $(\mathbb{R} - \{ \text{raise de } g \}).$ 

### *Comentarios*

Para este problema pueden encontrarse infinitas funciones  $h(x) = \frac{4x + 2}{x}$  $=\frac{4x+2}{ax+b},$ en las que las fórmulas de *f* y *g* serán "proporcionales", basta que la expresión  $ax + b$  coincida con  $k(4x + 2)$  para cualquier valor de *k* no nulo; por lo tanto, para cada valor de "*a*" elegido corresponderá un único valor de "*b*" que produce una función *h* constante. Suponemos, entonces, que en las propuestas de los alumnos surgirán varias posibilidades, y en cada una de ellas el valor constante de *h* y el lugar del "agujero" será diferente y particular de cada ejemplo.

De la exploración con GG se espera que los alumnos arriben a la siguiente conjetura: *si g es "proporcional" a f* , *entonces h es una función constante.*

Por lo trabajado en el problema anterior es de esperar que se considere a la función *g* como "la mitad de" *f*, es decir, tomando *a* = 2 y *b* = 1. Al pedirse dos funciones, quizás haya alumnos que prueben con "el doble", es decir, *a* = 8  $y \, b = 4$ , o el triple.

El docente, en la discusión colectiva, puede preguntar por dos cuestiones:

- • ¿por qué tomando a *g* como "proporcional" de *f* , siempre *h* es una función constante?;
- ¿por qué haciendo esta elección siempre  $f \, y \, g$ , comparten raíz?

Pretendemos que las respuestas a estas preguntas se validen en lápiz y papel. Esperamos que los alumnos argumenten estas dos cuestiones con las funciones que hallaron. Por ejemplo, la siguiente fórmula de *h* se puede reescribir como:

$$
h(x) = \frac{4x+2}{8x+4} = \frac{4x+2}{2(4x+2)} = \frac{1}{2} \text{ para } x \neq -\frac{1}{2}.
$$

Al reescribir *g* como  $g(x) = 2(4x + 2)$  se puede visualizar mejor que *f* y *g* comparten raíz. Luego, el docente puede generalizar el argumento anterior con un valor de *k* cualquiera (distinto de cero), es decir:

$$
h(x) = \frac{4x+2}{k(4x+2)} = \frac{1}{k} \text{ para } x \neq -\frac{1}{2}.
$$

Pensando a *g* como  $g(x) = k(4x + 2)$ , se podría concluir que la raíz es la misma que la de *f* (si *k* es distinto de cero). Finalmente, se puede hacer notar que esta propiedad es independiente de cuál sea la función *f* .

Como mencionamos anteriormente, el GG dibuja la función  $h = f/g$ como una recta horizontal sin agujero cuando *f* y *g* son "proporcionales", y esto no corresponde exactamente al gráfico de la función *h*. Por eso aquí también es pertinente preguntar por la ubicación de dicho "agujero".

Como cierre de la secuencia se puede clasificar a las funciones  $h(x) = \frac{f(x)}{f(x)}$  $h(x) = \frac{f(x)}{g(x)},$ donde *f* y *g* son funciones lineales (*no constantes*), como:

- • *f* y *g* comparten raíz (o son "proporcionales"), en cuyo caso es una función constante en su dominio (ℝ - {*raíz de g*});
- • *f* y *g* no comparten raíz. En ese caso, llamaremos a "función homográfica".

Por último, se puede observar lo siguiente:

- • si *f* es una función constante y *g* no lo es, *h* es una función homográfica;
- $\sigma$  si *g* es una función constante no nula y *f* no lo es, es una función lineal.

# Cuestiones técnicas acerca de GeoGebra

# **¿Cómo manejar los parámetros?**

Los parámetros se pueden ingresar de dos maneras. La que nos parece más fácil es ingresar en la "Barra de entrada" cualquier número, por ejemplo el 1:1

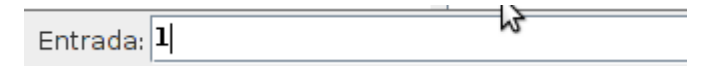

Luego, al apretar la tecla *Enter*, en la "Vista algebraica" se puede visualizar el valor ingresado:

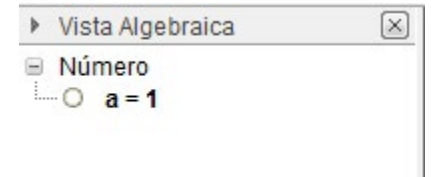

<sup>&</sup>lt;sup>1</sup> La otra manera es utilizar la herramienta "Deslizador" y hacer un clic en cualquier lugar de la pantalla. En la última versión se puede ingresar directamente la fórmula de la función con el parámetro.

Seleccionar " $a = 1$ ":

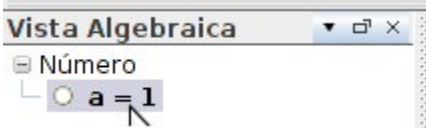

Y presionando las "flechitas" del teclado

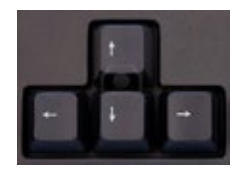

se puede aumentar o disminuir el valor del parámetro sin que tenga un límite numérico.

Si se hace clic sobre el circulito blanco, el GG muestra un deslizador en la "Vista gráfica":

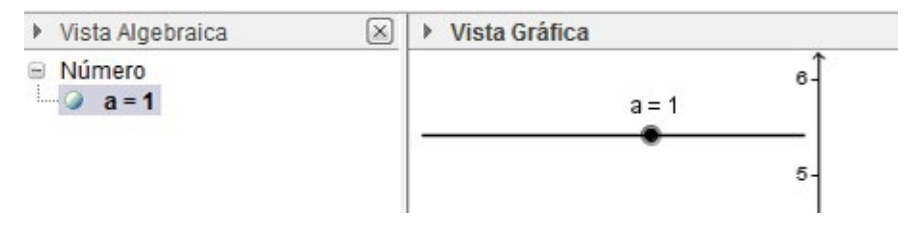

Lo que ocurre aquí es que al mover el deslizador el rango predeterminado del parámetro "*a*" es entre -5 y 5. Para cambiarlo hay que hacer clic derecho sobre el deslizador e ir a "Propiedades de objeto".
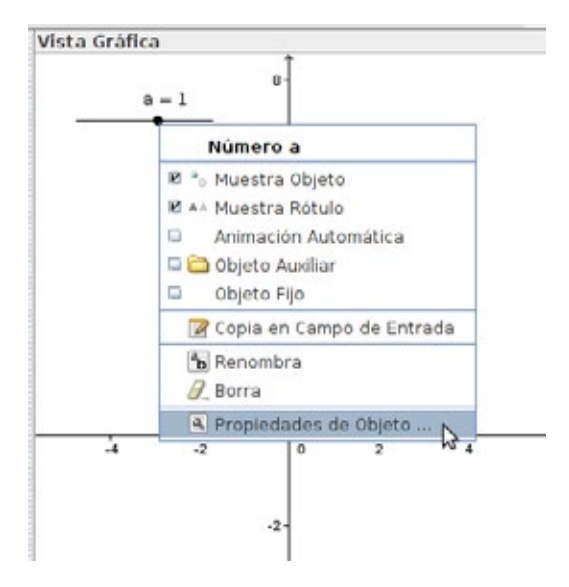

Allí se podrá cambiar el rango del parámetro y también el "incremento" o el paso. Las actividades para esta secuencia están pensadas para trabajar con un paso de 0.1. Una vez ingresado el parámetro "*a*" se tiene que ingresar la función que depende de este. Por ejemplo, en la actividad 5:

$$
\mathsf{Entrada:}\overline{\mathbf{g(x)}\mathbf{=ax+6}}
$$

Puede ocurrir que al ingresar las funciones se requiera "desplazar" la pantalla para una mejor visualización de ellas. Por ejemplo, en la siguiente imagen se ve una sola rama de la función *h*:

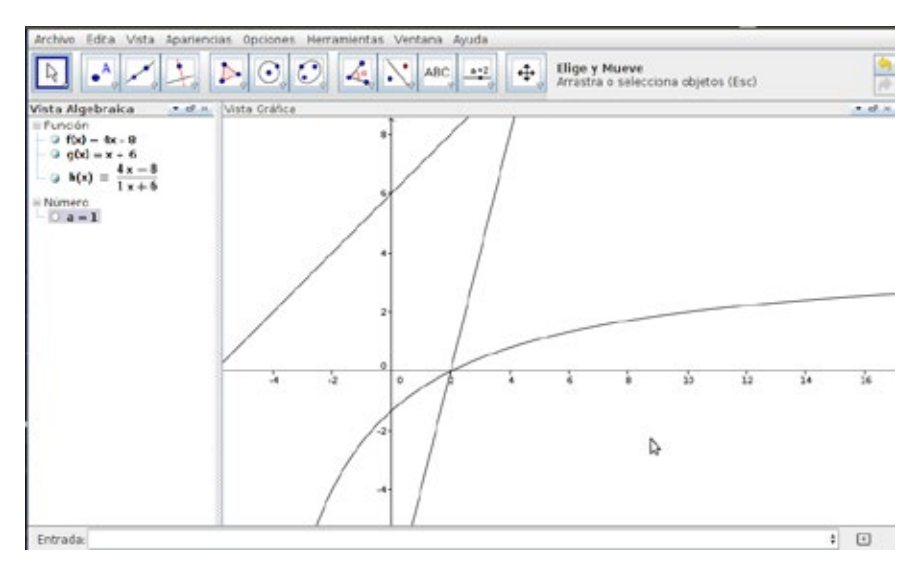

Con la herramienta "Desplaza vista gráfica" se puede "mover" la pantalla:

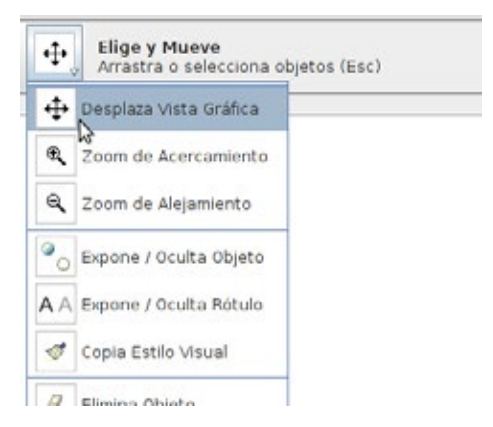

Con la herramienta "Zoom de alejamiento" se pueden alejar los objetos para una mejor visualización.

Por otro lado, el GG tiene predeterminada la misma escala en ambos ejes, sin embargo esa escala se puede modificar haciendo clic derecho sobre la pantalla. Al seleccionar la opción "EjeX : EjeY" se despliegan distintas escalas:

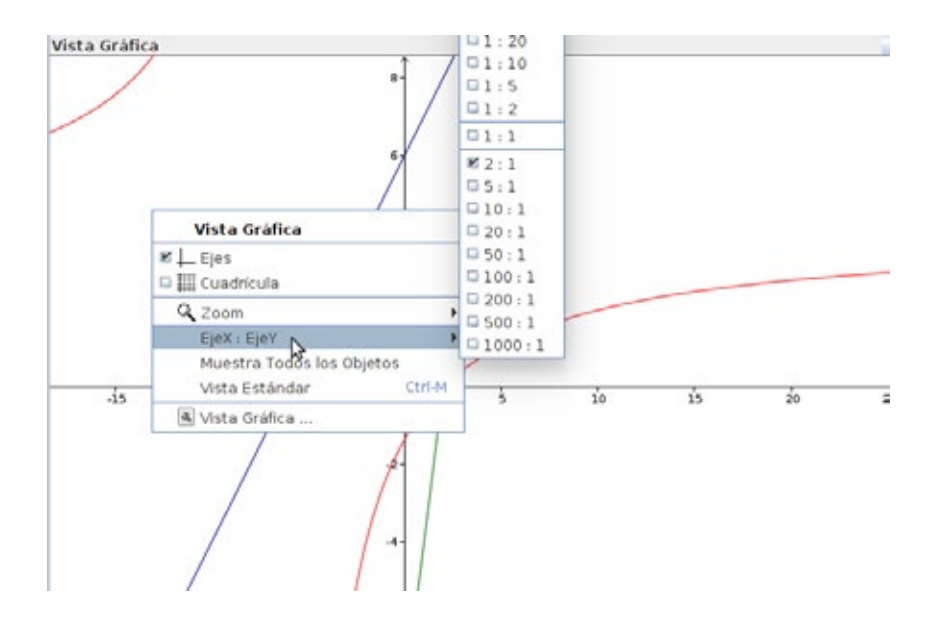

La escala también se puede cambiar "manualmente". Se selecciona la herramienta "Desplaza vista gráfica" y, posándose sobre el eje al cual se la desea modificar, se mantiene el clic izquierdo para expandirla o contraerla:

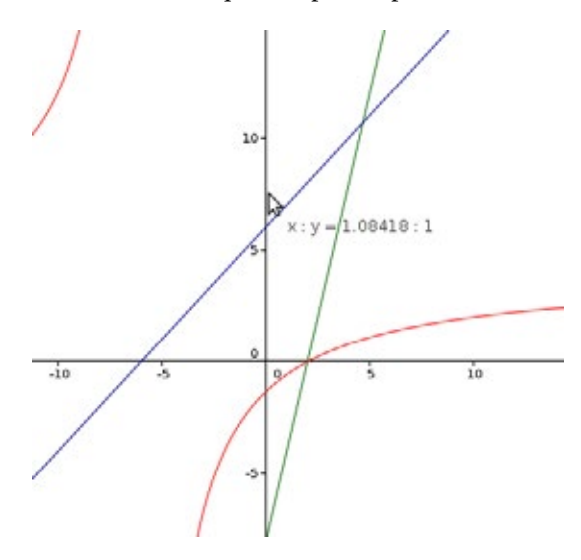

## **Redondeo e imagen de un número**

Como mencionamos a lo largo del libro, una estrategia que permite conjeturar sobre cuándo una recta es asíntota es evaluar la función *h* en distintos valores elegidos convenientemente. Por ejemplo, en los últimos tres ítems de la actividad 6 proponemos que los alumnos utilicen esta estrategia. Si se quiere calcular *h* (100000), basta ingresar esa escritura en la "Barra de entrada":

Entrada: h(100000)

Luego, el GG muestra el valor en la "Vista algebraica". Una cuestión a tener en cuenta (un tanto incómoda) es que al valor se lo nombra usando una letra (al igual que el parámetro anteriormente ingresado):

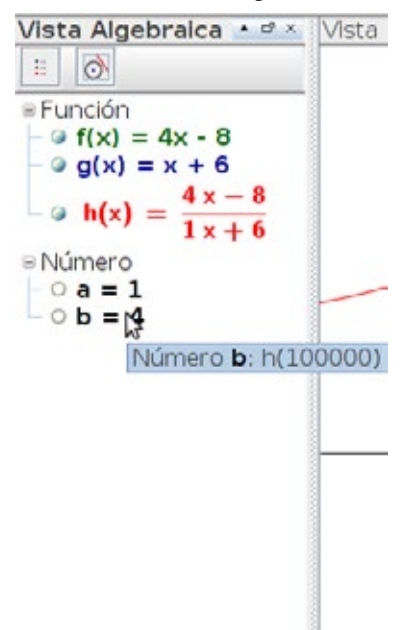

En la imagen anterior se puede ver que la asíntota horizontal de la función *h* efectivamente es  $y = 4$ , ; pero *h* (100000) también es 4! Cuestión que no puede ocurrir en una función homográfica. Lo que está ocurriendo es que el GG aproxima la imagen de *100000*. En la opción "Opciones-Redondeo" se pueden cambiar los lugares decimales a tener en cuenta:

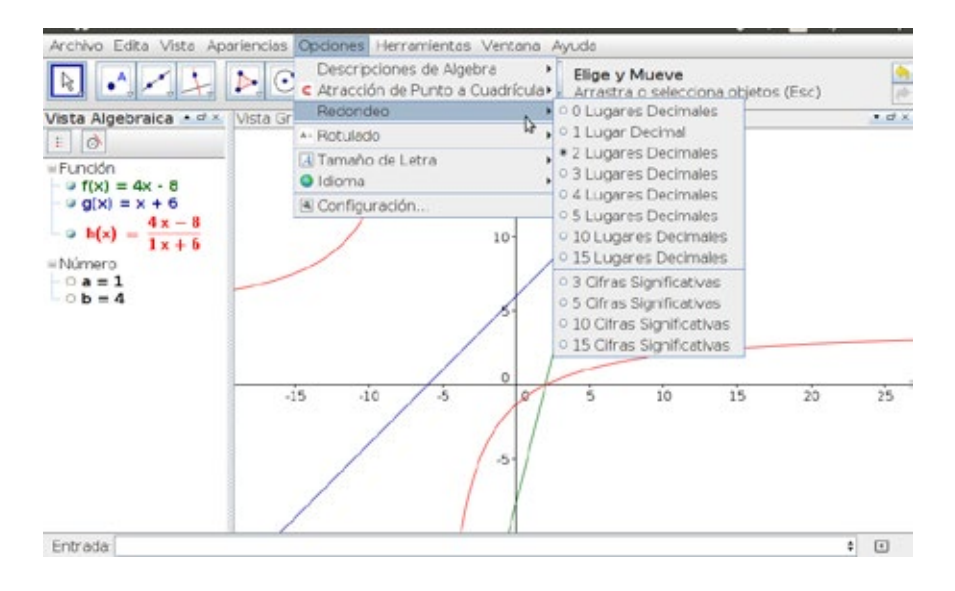

Recomendamos para esta secuencia trabajar con "15 lugares decimales", para tratar de evitar cuestiones como la mostrada anteriormente. Al seleccionar esta opción, ahora *h* (100000) deja de valer 4, como se muestra en la siguiente imagen:

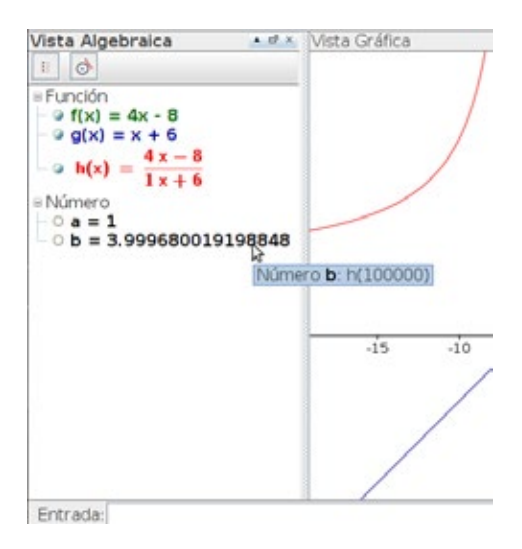

De todas maneras, la cuestión del error siempre estará presente. Si en lugar de evaluar a *h* en  $x = 100000$  se la evaluara en  $x = 10^{17}$ , el GG volvería a dar 4 como resultado.

## Bibliografía

- Arcavi, A. y Hadas, N. (2003). "El computador como medio de aprendizaje: ejemplo de un enfoque". Documento de trabajo del Grupo EM&NT. Área de Educación Matemática, Instituto de Educación y Pedagogía, Cali: Universidad del Valle.
- Novembre, A.; Coll P. y Nicodemo, M. (2015). *Matemática y TIC: orientaciones para la enseñanza,* María Paula Trillini (colaboradora). Buenos Aires: Anses. Disponible en: [http://escuelasdeinnovacion.conectarigualdad.gob.ar/mod/page/view.php?id=875.](http://escuelasdeinnovacion.conectarigualdad.gob.ar/mod/page/view.php?id=875)
- Sessa, C.; Fioriti, G.; Borsani, V.; Murúa, R. y otros (2015). *Introducción al trabajo con polinomios y funciones polinómicas. Incorporación del programa GeoGebra al trabajo matemático en el aula.* Gonnet: UNIPE-Editorial Universitaria. Disponible en: [http://editorial.unipe.edu.ar/wp-content/uploads/2015/10/Libro-Matemática-](http://editorial.unipe.edu.ar/wp-content/uploads/2015/10/Libro-Matem%C3%A1tica-UNIPE.pdf)[UNIPE.pdf.](http://editorial.unipe.edu.ar/wp-content/uploads/2015/10/Libro-Matem%C3%A1tica-UNIPE.pdf)

La Colección Educación de la Universidad Nacional de General Sarmiento reúne la producción editorial que resulta de las investigaciones, actividades y desarrollos en las áreas temáticas de educación, pedagogía, programación de la educación, política educativa, historia de la educación y didáctica. Estas líneas de investigación y docencia son fundamentales en el proyecto académico de la UNGS y tienen un desarrollo constante y permanente.

Las netbooks llegaron a las escuelas en 2010 para reducir la brecha digital y mejorar la calidad de la educación pública en la escuela secundaria. Sin embargo, la comunidad educativa debe atravesar un proceso de diversas transformaciones para que efectivamente la introducción de las nuevas tecnologías refleje una mejora en los aprendizajes de los estudiantes. Dichas transformaciones van en múltiples direcciones, por ejemplo: los tipos de problemas a abordar, las prácticas docentes, el conocimiento que se produce, la gestión de la clase, etcétera.

Hemos elegido el software GeoGebra porque, además de ser gratuito y libre, fue diseñado como herramienta didáctica.

Aprovechamos el contenido "Funciones Homográficas" para explotar algunas de las potencialidades que tiene el software: la exploración, la visualización, el dinamismo y la interacción entre distintos registros. Estas características son insumo para que los estudiantes generen conjeturas y luego las validen.

Al trabajar con las funciones homográficas, a los alumnos se les presentan dos cuestiones que ninguna función de las abordadas hasta este momento presentaba: no son continuas y tienen dos asíntotas. Estudiar estos dos asuntos simultáneamente es un tanto complejo.

Alentamos a los docentes a sortear colectivamente todas las dificultades que se presenten a la hora de trabajar con las netbooks en el aula porque creemos que al aprovechar las potencialidades mencionadas del software se enriquece el trabajo matemático en el aula.

## Colección Educación

Universidad Nacional de General Sarmiento

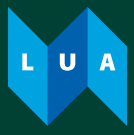

Libro Universitario Argentino

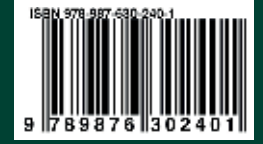